## **Notice**

The company reserves the right to make any updates, revisions or changes to the information contained herein as and when deemed necessary. The company is under no obligation to notify any purchaser or end-user of such actions in advance or afterwards.

1998

### **Trademarks**

IBM PC, OS/2, PS/2, EGA, and VGA are registered trademarks of International Business Machines Corporation.

Intel, Pentium are trademarks of Intel Corporation.

MS-DOS, Microsoft Windows, Windows NT and Microsoft Mouse are registered trademarks of Microsoft Corporation.

Sound Blaster Pro is a trademark of Creative Labs, Inc.

SystemSoft is a registered trademark of SystemSoft Corp.

Other brand and product names are trademarks of their respective companies.

# **Warranty Provisions**

Keep the product's bar code legible to protect your right for warranty services.

The manufacturer warrants this personal computer to be in working order for a period of one year from the date of shipment. If this product fails within the one year warranty period the manufacturer will, at its option, repair or replace the product at no charge except as set forth below.

Warranty service will be furnished on an exchange basis. The manufacturer may repair or replace your product with a new or reconditioned one. Any replaced components or parts become the property of the manufacturer.

No warranty is expressed or implied for products damaged by accident, abuse, misuse, acts of god, or un-authorized modification. No warranties apply after the one year warranty period.

To obtain warranty service described herein, deliver the product along with proof of purchase date, to any of the manufacturer's authorized distributors during the warranty period. The owner agrees to insure the product and assume the risk of damage or loss in transit, to pay in advance all shipping charges, and to use the original shipping container (or the equivalent).

The manufacturer is not liable to any purchaser or end-user for any damages including, but not limited to, lost revenue, lost wages, lost savings, or any other incidental or consequential damages arising from the purchase, use, or inability to use this product.

# **Important Safety Instructions**

Please read and follow these important instructions.

- 1. Follow all warnings and instructions marked on this product.
- 2. Unplug this product from the wall outlet before cleaning it or connecting peripheral devices.
- Use a damp cloth with mild soap to clean this product. Do not apply cleaner directly to the unit. Do not use volatile or abrasive cleaners on this product.
- 4. Do not place this product on an unstable surface where it may fall.
- Do not block or cover the system's ventilation openings. Also, never place this product near or over a radiator or heat register, or in a built-in installation unless adequate ventilation is provided.
- Operate this product in accordance with its rated power specifications. If you are unsure of your local power specifications, consult your dealer or local power company.
- 7. This product is equipped with a 3-wire grounding type plug. This is an important safety feature; do not defeat its purpose. If you do not have access to such power, have a qualified electrician install a proper outlet.
- 8. Do not allow anything to rest on the power cord. Do not locate this product where persons will likely walk on the cord.
- 9. If an extension cord is used with this product, make sure the total current drawn by the products plugged into the extension cord do not exceed the extension cord or outlet power ratings.

- 10. Do not allow foreign matter to enter the system.
- 11. Do not attempt to service this product yourself. Opening or removing covers may expose dangerous voltage points. Refer all repair work to qualified service personnel.
- 12. Unplug this product from the wall outlet, do not operate it, and immediately seek proper servicing if:
  - The power cord or plug is damaged or frayed.
  - Liquid or foreign matter has entered this product.
  - This product has been exposed to rain or water.
  - This product has been dropped or damaged.
  - This product exhibits a distinct change in performance, indicating a need for service.
- 13. Do not use any battery pack other than the one specifically designed for this system. Batteries may explode or leak if exposed to fire or improperly handled or guarded. Refer battery replacement to your dealer or qualified service personnel.
- 14. Only use UL listed/CSA certified, type SVT/SJT power cords rated 6A 250V minimum (VDE approved or equivalent). It should be a detachable type with a minimum length of 6 feet.
- 15. Adjust only those controls that are covered by these operating instructions. Improper adjustment of other controls may result in serious damage to the system and are not covered by the warranty.

#### Conventions

This manual uses the following conventions to describe, identify, and highlight terms and operating procedures.

#### **Text Conventions**

Text in boldface contains messages that are important for safe operation. Please read.

Characters in boldface represent specific items or keys, e.g. **CardBus, Fn** key.

File names are presented in bold capitals, e.g. **A:\>0VMAKFIL /Pn**.

#### Abbreviations

For the purpose of clarity, abbreviations are enclosed in parentheses following their definition; for example, Enhanced Parallel Port (EPP) mode.

#### **Icons**

Icons identify ports and jacks of the Notebook computer. The system status indicators are also identified with their relative icons.

### Keys

Keys appear in boldface. A plus sign (+) between two keys indicates that they should be pressed simultaneously.

### Messages

**Note**: A note is an advice that helps you make best use of your Notebook computer. Please read.

# **Ergonomics**

Developing good work habits are important if you need to work in front of the computer for long periods of time. Improper work habits can result in discomfort or serious injury from repetitive strain to your hands, wrists or other joints. The following are some tips to reduce the strain:

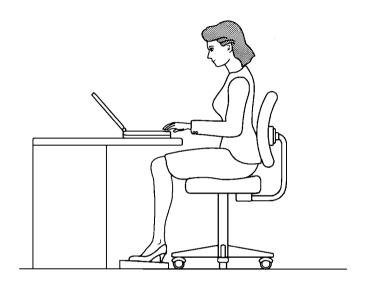

- O Adjust the height of the chair and/or desk so that the keyboard is at or slightly below the level of your elbow. Keep your forearms, wrists, and hands in a relaxed position.
- O Your knees should be slightly higher than your hips. Place your feet flat on the floor or on a footrest if necessary.
- O Use a chair with a back and adjust it to support your lower back comfortably.
- O Sit straight so that your knees, hips and elbows form approximately 90° angles when you are working.

# Lighting

Proper lighting and comfortable display viewing angle can reduce eye strain and muscle fatigue in your neck and shoulders.

- O Position the display to avoid glare or reflections from overhead lighting or outside sources of light.
- O Keep the display screen clean and set the brightness and contrast to levels that allow you to see the screen clearly.
- O Position the display directly in front of you at a comfortable viewing distance.
- O Adjust the display viewing angle to find the best position.

In addition, continuous concentration on computing work can result in discomfort and injury. Remember to:

- O Alter your posture frequently.
- O Stretch and exercise your body several times a day.
- O Take periodic breaks when you work at the computer for long periods of time. Frequent and short breaks are of greater benefit than fewer and longer breaks.

# **Table of Contents**

| Chapter 1: Getting Started          |      |
|-------------------------------------|------|
| Unpacking                           |      |
| Operating Environment               | 1-3  |
| Quick Start-up                      |      |
| Powering the System                 | 1-4  |
| AC Power Adapter                    | 1-4  |
| Battery Pack                        | 1-5  |
| Inserting                           | 1-5  |
| Removing                            |      |
| Recharging by AC Power              | 1-6  |
| Proper Handling of the Battery Pack | 1-6  |
| Opening the LCD Cover               |      |
| LED Indicators on the LCD Cover     |      |
| Top-Front View                      | 1-9  |
| LCD Panel                           | 1-9  |
| Stereo Speakers                     | 1-9  |
| Trackpad and Buttons                | 1-9  |
| Keyboard                            |      |
| Microphone                          |      |
| System Status LED Indicators        | 1-10 |
| Power Button                        |      |
| Rear View                           | 1-12 |
| AC-in Socket                        | 1-12 |
| Security Connector                  | 1-12 |
| Parallel Port                       | 1-12 |
| S-video Jack                        | 1-12 |
| RCA Jack                            | 1-12 |
| Expansion Port                      | 1-12 |
| Dual USB Ports                      | 1-12 |
| Serial Port                         |      |
| External Monitor (CRT) Port         | 1-13 |

Dual PS/2 Type Ports ......1-13

| Right-side View              | 1- | -14 |
|------------------------------|----|-----|
| PC Card Sockets              | 1- | -14 |
| 2.5" Hard Disk Drive         | 1- | -14 |
| 3.5" Floppy Disk Drive       | 1- | -14 |
| Speaker-out Jack             | 1- | -14 |
| Line-in Jack                 | 1- | -14 |
| Microphone-in Jack           | 1- | -14 |
| Ventilation                  |    |     |
| Right-side Stand             |    |     |
| Left-side View               | 1- | -16 |
| 5.25" CD-ROM Drive           | 1- | -16 |
| Infrared                     |    |     |
| Left-side Stand              | 1- | -16 |
|                              |    |     |
| Chapter 2: Operation         |    |     |
| Chapter 2: Operation         | _  | ^   |
| Upgrading Processor Module   |    |     |
| Replacing Processor Module   |    |     |
| Setting DIP Switch           |    |     |
| Accessing DIP Switch (SW1)   |    |     |
| Expanding Memory             |    |     |
| Accessing the Memory Sockets |    |     |
| Installing Memory Module     |    |     |
| Removing Memory Module       |    |     |
| Using Hard Disk Drive        |    |     |
| Removing                     |    |     |
| Inserting                    |    |     |
| Replacing Hard Disk Drive    |    |     |
| Using Floppy Disk Drive      |    |     |
| Inserting/Removing Diskettes |    |     |
| Replacing Floppy Disk Drive  |    |     |
| Using CD-ROM                 |    |     |
| Removing CD-ROM Module       | 2- | -15 |
| Loading Compact Discs        |    |     |
| Handling of Compact Discs    |    |     |
| Using PC Card Sockets        |    |     |
| Inserting PC Cards           |    |     |
| Removing PC Cards            | 2- | -19 |
|                              |    |     |

| Using Hot Keys                                                                                                    |                                                                      |
|----------------------------------------------------------------------------------------------------|----------------------------------------------------------------------|
| Using Numeric Keypad                                                                                                    |                                                                      |
| Windows 95 Special Keys                                                                                                    |                                                                      |
| Application Key                                                                                                    |                                                                      |
| Windows Key                                                                                                    |                                                                      |
| TV-OutputLCD Panel                                                                                                    |                                                                      |
| Using Power Management                                                                                                    |                                                                      |
| Advanced Power Management (APM 1.2)                                                                                                    |                                                                      |
| Advanced Configuration and Power Interface                                                                                                    | 2-20                                                                 |
| (ACPI)                                                                                                    | 2-26                                                                 |
| Global Standby                                                                                                    |                                                                      |
| Suspend and Resume                                                                                                    |                                                                      |
| Powered On Suspend (POS)                                                                                                    |                                                                      |
| Resume from POS Mode                                                                                                    |                                                                      |
| Suspend To RAM (STR)                                                                                                    |                                                                      |
| Resume from STR Mode                                                                                                    |                                                                      |
| Suspend To Disk (STD)                                                                                                    | 2-29                                                                 |
| Resume from STD Mode                                                                                                    | 2-29                                                                 |
|                                                                                                    |                                                                      |
|                                                                                                    |                                                                      |
| Chapter 3: BIOS Utilities                                                                                                    |                                                                      |
| Power On Self Test (POST)                                                                                                    | $\sim$                                                               |
|                                                                                                    |                                                                      |
| POST Message: Normal Operation                                                                                                    | 3-2                                                                  |
| POST Message: Error Detected                                                                                                    | 3-2<br>3-3                                                           |
| POST Message: Error DetectedSystem Configuration Utility                                                                                                    | 3-2<br>3-3<br>3-4                                                    |
| POST Message: Error DetectedSystem Configuration UtilityInformation in the System Configuration Utility                                                                                                    | 3-2<br>3-3<br>3-4<br>3-4                                             |
| POST Message: Error DetectedSystem Configuration UtilityInformation in the System Configuration UtilityInitiating the System Configuration Utility                                                                                                    | 3-2<br>3-3<br>3-4<br>3-4                                             |
| POST Message: Error Detected  System Configuration Utility  Information in the System Configuration Utility  Initiating the System Configuration Utility  Working with the Menu Bar of the SCU                                                                                                    | 3-2<br>3-3<br>3-4<br>3-4<br>3-5<br>3-6                               |
| POST Message: Error Detected  System Configuration Utility                                                                                                    | 3-2<br>3-3<br>3-4<br>3-4<br>3-5<br>3-6                               |
| POST Message: Error Detected  System Configuration Utility  Information in the System Configuration Utility  Initiating the System Configuration Utility  Working with the Menu Bar of the SCU  Working with the Pull-down Menu of the SCU  Features of the System Configuration Utility                            | 3-2<br>3-3<br>3-4<br>3-4<br>3-5<br>3-6<br>3-7                        |
| POST Message: Error Detected  System Configuration Utility                                                                                                    | 3-2<br>3-3<br>3-4<br>3-5<br>3-6<br>3-7<br>3-8                        |
| POST Message: Error Detected  System Configuration Utility  Information in the System Configuration Utility  Initiating the System Configuration Utility  Working with the Menu Bar of the SCU  Working with the Pull-down Menu of the SCU  Features of the System Configuration Utility  Startup Menu  Memory Menu | 3-2<br>3-3<br>3-4<br>3-5<br>3-6<br>3-7<br>3-8<br>3-10                |
| POST Message: Error Detected  System Configuration Utility                                                                                                    | 3-2<br>3-3<br>3-4<br>3-5<br>3-6<br>3-7<br>3-8<br>3-8<br>3-10         |
| POST Message: Error Detected  System Configuration Utility                                                                                                    | 3-2<br>3-3<br>3-4<br>3-5<br>3-6<br>3-7<br>3-8<br>3-8<br>3-10<br>3-11 |
| POST Message: Error Detected  System Configuration Utility                                                                                                    | 3-2<br>3-3<br>3-4<br>3-5<br>3-5<br>3-6<br>3-7<br>3-8<br>3-10<br>3-11 |

| Chapter 4: Peripheral Devices        |     |
|--------------------------------------|-----|
| Attaching a Security Lock            | 4-2 |
| Attaching a Parallel Printer         |     |
| Attaching a TV Set                   |     |
| Attaching a Video Input Device       | 4-5 |
| Attaching a USB-compatible Device    | 4-6 |
| Attaching a Serial Mouse             | 4-7 |
| Attaching an External Monitor (CRT)  | 4-8 |
| Attaching a PS/2 Keyboard or Mouse   | 4-9 |
| Appendix A: Specifications           | A-1 |
| Appendix B: I/O Port Pin Assignments | B-1 |
| Index                                |     |

# Chapter 1: Getting Started

This chapter provides a short introduction and tutorial that will familiarize you with the Notebook system and get you up and running quickly.

| Unpacking             | 1-2  |
|-----------------------|------|
| Operating Environment |      |
| Quick Start-up        |      |
| Powering the System   | 1-4  |
| AC Power Adapter      | 1-4  |
| Battery Pack          |      |
| Opening the LCD Cover | 1-7  |
| Top-Front View        | 1-9  |
| Rear View             | 1-12 |
| Right-side View       | 1-14 |
| Left-side View        | 1-16 |

# Unpacking

Carefully unpack the Notebook Computer and the included accessories (Figure 1-1). If there is any discrepancy or problem, contact your dealer immediately. Be sure to save the packing materials in the event that the notebook needs to be shipped at some point in the future.

Notebook Computer.
Carrying Bag.
Power Adapter.
Power Cord.
User Manual.
PS/2 Transfer Cable.
Battery Pack.
Utilities Diskette(s).

Figure 1-1

# **Operating Environment**

As with any other precision electronic equipment, proper care and operation of your Notebook will provide long and reliable service. Be sure the computer system is not:

- Exposed to excessive heat or direct sunlight.
- Subjected to shock or vibration.
- Exposed to strong magnetic fields.
- Left in a place where foreign matter or moisture may enter the system.

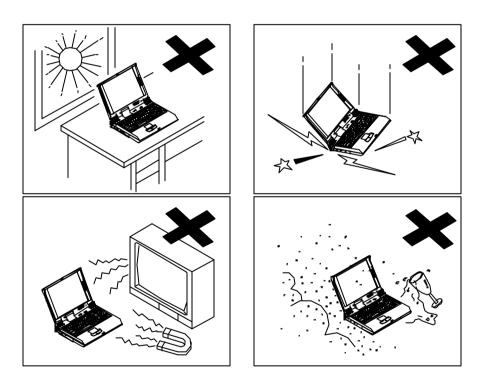

Figure 1-2

# **Quick Start-up**

# **Powering the System**

### **AC Power Adapter**

Use only the power adapter that comes with your Notebook Computer. System operation with an incorrect power adapter will cause damage to the Notebook and its components.

- 1. Plug the power adapter to the AC-in socket on the rear panel of the Notebook.
- 2. Connect the power cord to the power adapter.
- 3. Plug the AC power cord into a properly grounded outlet (Figure 1-3).
- 4. Refer to Chapter 1, System Status Indication for more information on system power status.

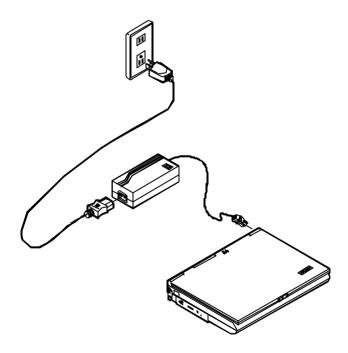

Figure 1-3

### **Battery Pack**

Power for continuous portable operation of the Notebook is provided by a battery pack. When using the battery no external power source is required. However, the actual operating time will be determined by the application used and the configuration set.

#### Inserting

- 1. Turn the Notebook over.
- 2. Position the battery pack at a slight angle and firmly fit it into the Notebook.
- 3. Install the four screws that fasten the battery pack (Figure 1-4).

### Removing

- 1. Turn the Notebook over.
- 2. Remove the four screws that fasten the battery pack.
- 3. Carefully lift the battery pack from the Notebook.

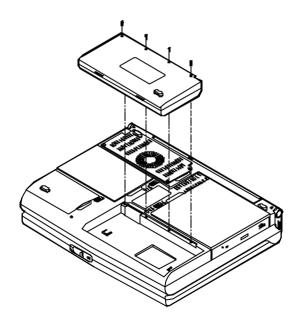

Figure 1-4

#### **Recharging by AC Power**

The system's battery pack will recharge whenever the system is plugged into the AC power supply, regardless of whether the system is being operated or not.

- You may connect the AC power adapter to the Notebook Computer at any time to begin recharging the system's battery pack. You do not need to turn off the system's power.
- Hours may be needed to recharge the battery pack.
- Please refer to Chapter 1, System Status Indication for more information concerning battery charge status.

### **Proper Handling of the Battery Pack**

- Do not attempt to disassemble the battery under any circumstances.
- The battery may explode if exposed to fire or high temperatures.
- Avoid short circuiting the battery by preventing contact between the metal terminals (+, -).

# **Opening the LCD Cover**

- 1. To release the top cover slide the latch to the right (Figure 1-5).
- 2. Lift the top cover to reveal the LCD panel and keyboard (Figure 1-6).
- 3. Adjust the LCD panel to a comfortable viewing angle.
- 4. Press the power button to turn the system on or off (refer to Chapter 1, Top-Front View for the information of the power button).

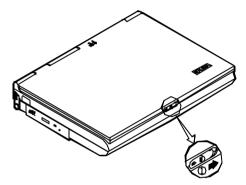

Figure 1-5

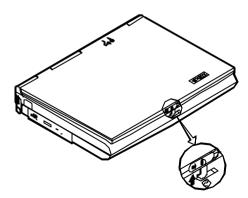

Figure 1-6

# **LED Indicators on the LCD Cover**

| Icon   | Color        | Description                                    |  |
|--------|--------------|------------------------------------------------|--|
| $\Box$ | Green        | Battery power is used with system turned on.   |  |
| O      | Red          | AC power is used with system turned on or off. |  |
|        | Green        | Battery is fully charged.                      |  |
|        | Red          | Battery is being charged.                      |  |
|        | Blinking Red | Battery power is critically low.               |  |

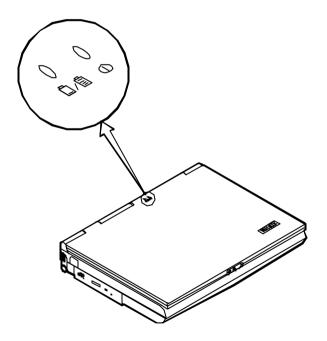

Figure 1-7

# **Top-Front View**

Refer to Figure 1-8 for their locations.

#### LCD Panel

The Notebook provides you with a large LCD panel. Depending upon the model you have purchased, it can either be a 15.1"/14.1"/13.3" XGA (1024x768 pixels) compatible, using TFT technology or a 13.8" XGA (1024x768 pixels) compatible, using DSTN technology. The LCD panel is driven by a PCI local bus video controller with 4MB video memory.

### **Stereo Speakers**

Two built-in speakers provide clear stereo sound.

### **Trackpad and Buttons**

The pointing device features a sensitive glide pad for precise movements. It functions like a two-button mouse does. The right trackpad button is equivalent to the right mouse button; the left trackpad button is equivalent to the left mouse button.

### Keyboard

The Notebook utilizes a 102-key Windows 95 keyboard that is integrated with the numeric keypad. It is detachable for various language versions. You may refer to Chapter 2: Operation for more information.

## Microphone

This is the built-in microphone.

## **System Status LED Indicators**

The LED indicators display the system's operation status.

| Icon                                          | Color                                          | Description                                                                  |  |  |
|-----------------------------------------------|------------------------------------------------|------------------------------------------------------------------------------|--|--|
|                                               | Green                                          | Battery power is used with system turned on.                                 |  |  |
| 0                                             | AC power is used with system turned on or off. |                                                                              |  |  |
|                                               | Green                                          | Battery is fully charged.                                                    |  |  |
|                                               | Red                                            | Battery is being charged.                                                    |  |  |
| Blinking Red Battery power is critically low. |                                                |                                                                              |  |  |
| 9                                             | Green                                          | The IDE device is being accessed.                                            |  |  |
| Ď                                             | Green                                          | The system has entered the configured suspend mode (either POS or STR mode). |  |  |

### **Power Button**

| Icon | Description                                                                                                    |  |  |  |
|------|----------------------------------------------------------------------------------------------------|--|--|--|
|      | Use this button to turn the system on or off.                                                                                                    |  |  |  |
| 0    | After proper configuration under SCU, this button can be used as suspend/resume hot button (refer to Chapter 3: BIOS Utilities, Power Menu for more information). |  |  |  |

**Note:** After turning off the system, wait for a few seconds to power it on again.

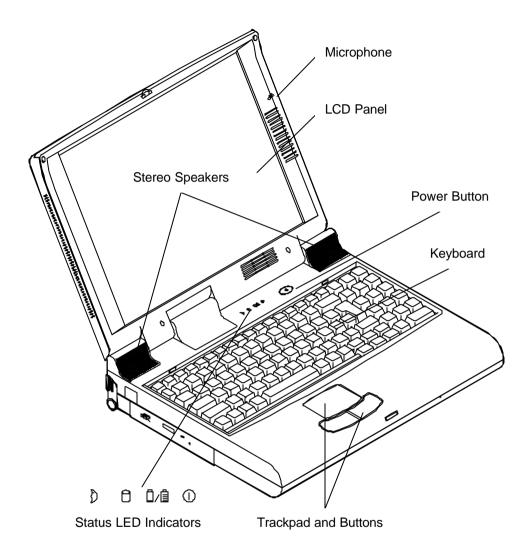

Figure 1-8

## Rear View

#### === AC-in Socket

Plug the AC adapter into this socket for power supply. To disconnect, pull the plug (not the cord) directly back.

# **☆** Security Connector

The Security Connector is used to protect your Notebook from being stolen. Wrap the steel cable around your desk. Next, insert the locking device into this security connector.

## 

This parallel port supports EPP (Enhanced Parallel Port) and ECP (Extended Capabilities Port) modes.

### ≤ S-video Jack

Use this jack to transmit video signal to a TV set. You may need to select the video standard (NTSC/PAL) for video display (please refer to Chapter 3, Components Menu for more information).

# **=** RCA Jack

This jack accepts analog composite signals from external video devices, e.g. camera, CCD.

## 🔁 Expansion Port

This port is used to connect the proprietary Port Replicator.

### ◆ Dual USB Ports

The dual Universal Serial Bus (USB) ports simplify the expansion capability for peripheral devices.

### <sup>⊡ो</sup> Serial Port

This port is UART 16C550 compatible. It features a 9-pin connector for the addition of an external mouse for example.

# External Monitor (CRT) Port

This port is used for transmission of the display to an external monitor. Simultaneous display with the LCD panel is available.

## **□**\∱ Dual PS/2 Type Ports

A PS/2 type mouse and keyboard may be connected to the system using these ports. However, you cannot connect the same type of PS/2 devices to both ports simultaneously.

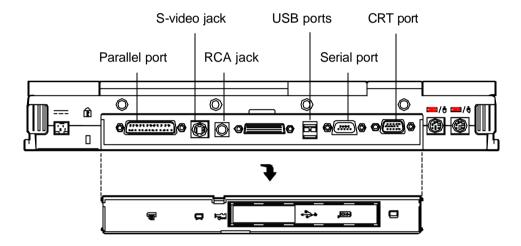

Figure 1-9

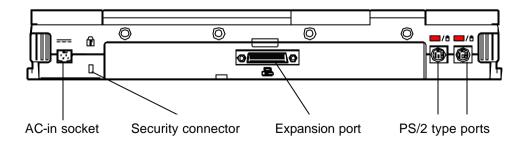

Figure 1-10

# Right-side View

#### **PC Card Sockets**

One Type III or two Type II PC cards may be used. Both sockets will expand the system capabilities when a PC card is inserted. To eject the PC card, press the appropriate eject button (Figure 2-15).

#### 2.5" Hard Disk Drive

The 2.5" hard disk drive is removable. It accepts any 2.5" IDE hard disk drive with a height of 12.7mm or less. Refer to Chapter 2: Operation, for more information.

### 3.5" Floppy Disk Drive

The Notebook comes standard with a 1.44MB floppy drive installed. Press the button on its top-right side to eject the diskette. The floppy disk module can be replaced with additional drive units, such as a secondary 2.5"/3.0" hard disk drive or Zip drive (Refer to Chapter 2: Operation, for more information).

# Speaker-out Jack

Headphone and speakers can be attached to the system through this jack.

### ((<del><</del>→) Line-in Jack

External audio source can be fed into the Notebook through this jack.

# 🔊 Microphone-in Jack

Use this jack to connect a microphone to the system.

### Ventilation

The Notebook provides ventilation to dissipate the system's operating heat. Do not block or obstruct it during operation.

# **Right-side Stand**

Move this stand (together with the left one) to adjust the typing angle. If a high speed CPU is installed on the system, erecting the stands on both sides will be necessary for heat dissipation during operation (Figure 1-12).

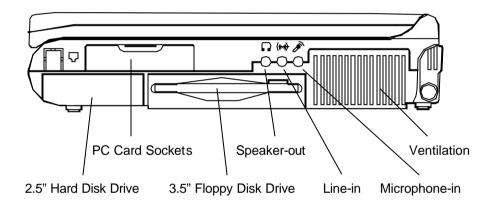

Figure 1-11

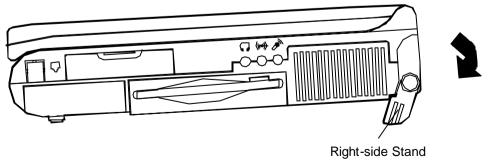

Figure 1-12

# Left-side View

#### 5.25" CD-ROM Drive

The 5.25" IDE CD-ROM module is designed to be removable. The eject button is located in the middle of the front cover of the CD-ROM drive. Pressing it will release the CD tray.

#### Infrared

The system adopts infrared technology as the interface for simple, fast and convenient data exchange from the Notebook to an infrared-compatible device. It implements IrDA (HPSIR), Amplitude Shifted Keyed IR (ASKIR), and Fast IR (FIR). No object should be blocking the line of sight between the Notebook and the infrared-equipped device. For further information refer to the manual of the wireless device you wish to connect on how to use the point-and-shoot operation.

### **Left-side Stand**

Move this stand (together with the right one) to adjust the typing angle. If a high speed CPU is installed on the system, erecting the stands on both sides will be necessary for heat dissipation during operation (Figure 1-14).

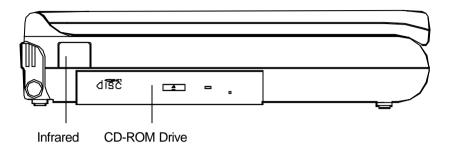

Figure 1-13

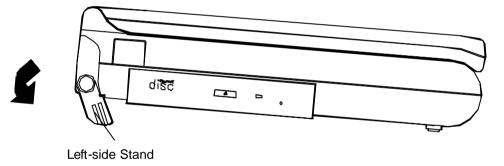

Figure 1-14

# Chapter 2: Operation

The Notebook has many advanced features to help you with your computing work. This chapter describes each of the Notebook's hardware features and shows you how to use them.

Before you begin working with any internal components of the Notebook, remove the battery and disconnect the AC power adapter.

Make sure that you wear an anti-static wrist strap to ground yourself before working with any internal components of the Notebook. Static electricity may damage components beyond repair.

| Upgrading Processor Module | 2-2  |
|----------------------------|------|
| Setting DIP Switch         |      |
| Expanding Memory           | 2-6  |
| Using Hard Disk Drive      |      |
| Using Floppy Disk Drive    | 2-12 |
| Using CD-ROM               | 2-14 |
| Using PC Card Sockets      | 2-18 |
| Using Hot Keys             | 2-20 |
| Using Numeric Keypad       |      |
| TV-Output                  |      |
| LCD Panel                  | 2-25 |
| Using Power Management     |      |

# **Upgrading Processor Module**

The Notebook Computer features the structure of Intel's Mobile Module (IMM). The Processor Module incorporates an Intel Pentium Mobile processor, secondary cache, and the Intel PCIset "Northbridge" system controller, voltage regulator, and thermal sensor on a single printed circuit board.

The Processor Module connects to the mainboard through two board-to-board connectors. This design facilitates users to easily upgrade their system by simply replacing the Processor Module.

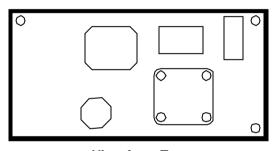

**View from Top** 

### **Two Connectors**

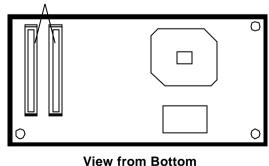

Figure 2-1

## **Replacing Processor Module**

- 1. Remove all power sources (AC power and battery).
- 2. Turn the Notebook over.
- 3. Remove the CPU cover.
- 4. Remove the screws that fasten the heat sink mounted on the Processor Module.
- 5. Carefully detach the Processor Module from the mainboard (Figure 2-2).

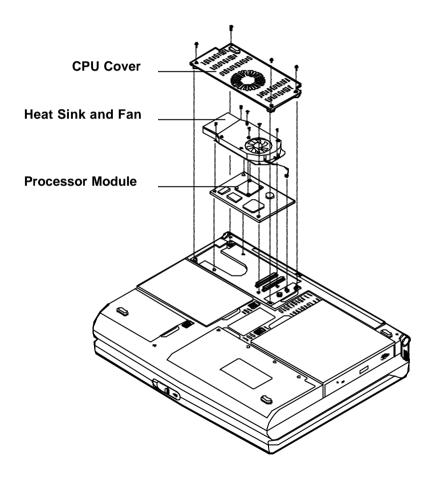

Figure 2-2

# Setting DIP Switch

Remove the keyboard to reveal the system's mainboard. Locate the DIP Switch (SW1) to set the correct configuration for the following purpose:

### ☐ Flash ROM BIOS update

In order to keep up with the latest system BIOS, your Notebook may be upgraded. Consult your dealer for further information. The DIP Switch needed to be set in the **On** position when updating the existing system BIOS. The DIP Switches should be reset to the **Off** position after BIOS updating is complete.

| DIP Switch (SW1) |       | Purpose        |  |
|------------------|-------|----------------|--|
| SW1-1            | SW1-2 | Flash ROM BIOS |  |
| Off              | Off   | Existing BIOS  |  |
| On               | On    | Updating BIOS  |  |

# Accessing DIP Switch (SW1)

- 1. Turn the system power off.
- 2. Press the two keyboard latches so that the keyboard can be elevated from its normal position (Figure 2-3).
- Carefully lift the keyboard assembly out so that the mainboard is exposed. Locate the DIP Switch SW1 to set the configuration (Figure 2-4).

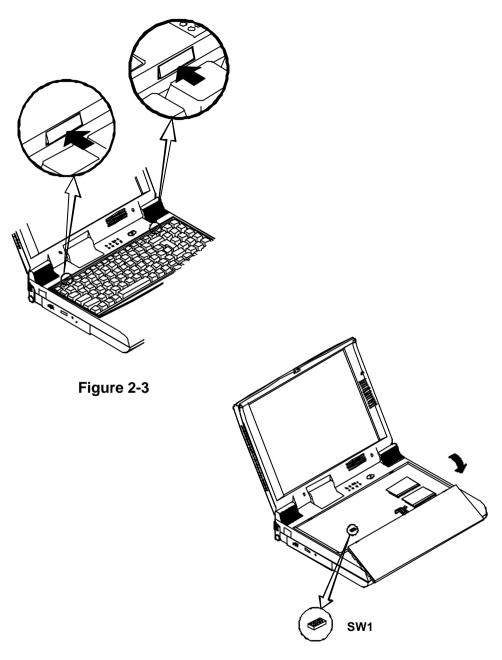

Figure 2-4

# **Expanding Memory**

The system has two memory sockets for different RAM modules to expand the memory up to 128MB. These RAM modules are of a 144-pin SODIMM (Small Outline Dual In-line Memory Module) type. The Notebook supports Fast Page Mode, EDO, and SDRAM operation. With the following memory configurations the total memory size will be automatically detected by the POST routines:

| Bank 0 (64-bit) | Bank 1 (64-bit) | Power | Speed | Total Size |
|-----------------|-----------------|-------|-------|------------|
| (1Mx16)x4       | None            |       |       | 8MB        |
| (1Mx16)x4       | (1Mx16)x4       |       |       | 16MB       |
| (1Mx16)x8       | None            |       |       | 16MB       |
| (2Mx8)x8        | None            |       |       | 16MB       |
| (1Mx16)x8       | (1Mx16)x4       |       |       | 24MB       |
| (4Mx16)x4       | None            |       |       | 32MB       |
| (2Mx8)x8        | (2Mx8)x8        | 3.3V  | 60ns  | 32MB       |
| (1Mx16)x8       | (1Mx16)x8       |       |       | 32MB       |
| (4Mx16)x4       | (4Mx16)x4       |       |       | 64MB       |
| (4Mx16)x8       | None            |       | •     | 64MB       |
| (8Mx8)x8        | None            |       |       | 64MB       |
| (4Mx16)x8       | (4Mx16)x4       |       |       | 96MB       |
| (4Mx16)x8       | (4Mx16)x8       |       |       | 128MB      |
| (8Mx8)x8        | (8Mx8)x8        |       |       | 128MB      |

### **Accessing the Memory Sockets**

- 1. Turn the system power off.
- 2. Press the two keyboard latches so that the keyboard can be elevated from its normal position (Figure 2-3).
- 3. Carefully lift the keyboard assembly out so that the mainboard is exposed. Locate the memory sockets (Figure 2-5).

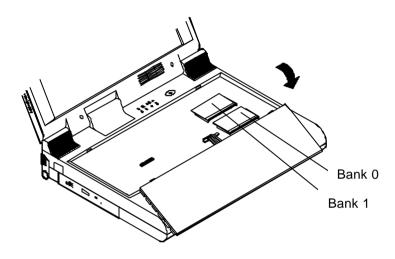

Figure 2-5

### **Installing Memory Module**

Follow the steps below to install the memory module:

- 1. Turn the system power off.
- 2. Press the two keyboard latches so that the keyboard can be elevated from its normal position (Figure 2-3).
- 3. Carefully lift the keyboard assembly out so that the mainboard is exposed. Locate the memory sockets (Figure 2-5).
- 4. Position the memory module at a slight angle and fit its connectors into the socket firmly. Push the module down and ensure it locks into place (Figure 2-6).
- 5. Reinstall the keyboard assembly.

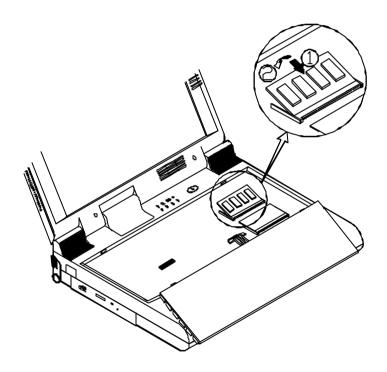

Figure 2-6

### **Removing Memory Module**

- 1. Turn the system power off.
- 2. Press the two keyboard latches so that the keyboard can be elevated from its normal position (Figure 2-3).
- 3. Carefully lift the keyboard assembly out to expose the mainboard. Locate the memory sockets (Figure 2-5).
- 4. Gently pull the two latches on both ends of the module outward. The module will pop up (Figure 2-7).
- 5. Remove the memory module.
- 6. Reinstall the keyboard assembly.

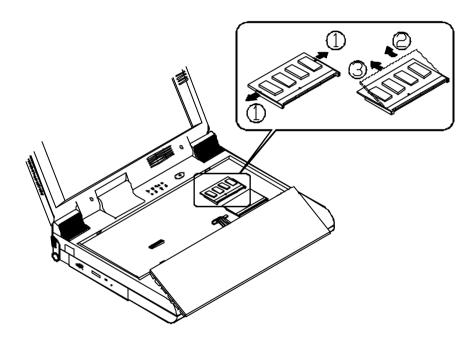

Figure 2-7

## Using Hard Disk Drive

The hard disk drive is mounted in a removable case and may therefore be taken out to accommodate other 2.5" IDE hard disk drives with a height of 12.7mm. The system supports drives with capacities greater than 528MB through the Logical Addressing (LBA) mode. It also supports Programmed I/O (PIO) mode 4. Bus Master IDE and provides a high performance data transfer rate at speeds up to 33 MBytes/second (ATA-33).

### Removing

- 1. Turn the system power off.
- Turn the Notebook over.
- Locate the Hard Disk Drive latch.
- 4. Press the latch in the direction indicated and slide the hard disk drive out of the Notebook (Figure 2-8).

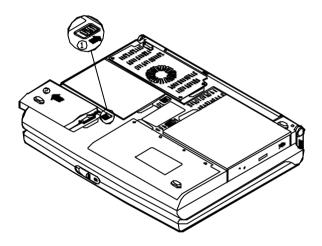

Figure 2-8

### Inserting

When inserting the hard disk drive back into the Notebook, be sure to seat the hard disk drive firmly. You will feel the drive click into position when it is seated properly.

### **Replacing Hard Disk Drive**

The hard disk drive is contained within a case. Two screws on each side of the case need to be removed so that the hard disk drive can be taken out of the case to replace with another one (Figure 2-9). The location of the two screws may be varied depending on different hard disk models. Gently disconnect the cable from the hard disk drive when taking it out of the case. Be careful not to bend any pins or crimp the cable.

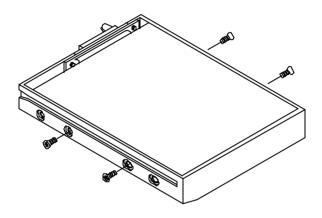

Figure 2-9

## Using Floppy Disk Drive

The Notebook comes standard with a 1.44MB, 3.5" floppy disk drive module. It is labeled drive A: and may be used as a boot device if properly set.

You may replace the floppy disk module with the following options: a 2.5" secondary hard disk drive (of 12.7mm high or less), a 3.0" secondary hard disk drive (of 12.5mm high or less), or a 100MB Zip drive (of 15mm high). Contact your dealer for more details regarding these options.

### Inserting/Removing Diskettes

When using the floppy drive, always insert your floppy diskette label-side up (Figure 2-10). To remove your diskette, press the eject button on the top-right corner of the floppy drive.

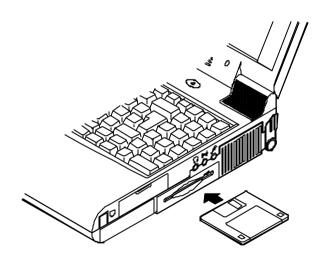

Figure 2-10

### **Replacing Floppy Disk Drive**

- 1. Turn the system power off.
- 2. Turn the Notebook over.
- 3. Locate the Floppy Disk Drive latch.
- 4. Press the latch in the direction indicated and slide the floppy disk drive out of the Notebook (Figure 2-11).
- 5. Slide the replacement drive (2.5"/3.0" secondary HDD or 100MB Zip drive) firmly into the Notebook Computer.

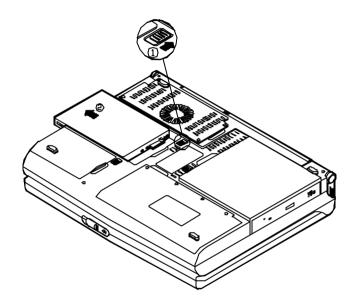

Figure 2-11

## **Using CD-ROM**

The Notebook comes standard with a removable 5.25" CD-ROM module. It is labeled drive D: and may be used as a boot device if properly set.

Do not disassemble the CD-ROM module. Only certified technicians should perform repairs to the CD-ROM module.

To insert a CD, press the **Eject Button** and place the CD on the **Disc Tray** label-side facing up. Push the CD tray in and you are ready to start. The **Busy Indicator** will light up while data is being accessed or while an audio CD is playing. When power to the system is unexpectedly interrupted, insert an instrument such as a straightened paper clip into the **Emergency Eject Hole** to manually eject the tray (Figure 2-12).

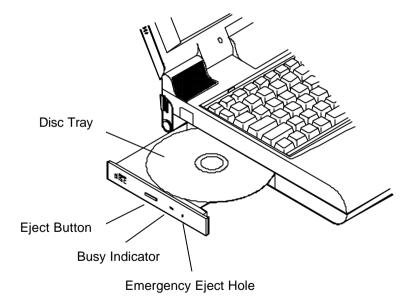

Figure 2-12

### **Removing CD-ROM Module**

- 1. Turn the system power off.
- 2. Turn the Notebook over.
- 3. Locate the CD-ROM latch.
- 4. Press the latch in the direction indicated and slide the CD-ROM module out of the Notebook (Figure 2-13).

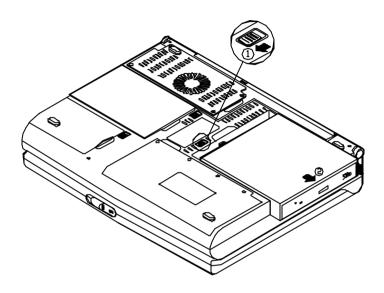

Figure 2-13

### **Loading Compact Discs**

- 1. Turn on the power.
- 2. Press the CD-ROM eject button; the disc tray will pop out partially.
- 3. Pull the disc tray out.
- 4. Carefully load the CD on the disc tray with label-side facing up. Press it gently to ensure it fits into place (Figure 2-14).
- 5. Push the tray into the computer to close it.

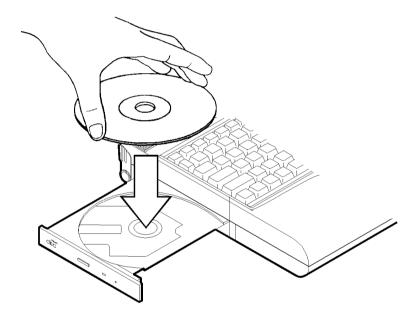

Figure 2-14

### **Handling of Compact Discs**

Proper handling of your CDs will prevent them from being damaged and ensure the accessibility of data stored on them.

- Hold the CD by the edges; do not touch the surface of the disc.
- Use clean, soft, dry cloth to remove dust or fingerprints.
- Do not write on the surface using pen.
- Do not attach any paper or other materials to the surface of the disk.
- Do not store or place the CD in areas where it will be exposed to high temperatures.
- Do not use benzine, thinners, or other cleaners to clean the CD.
- Do not bend the Compact Disc.
- Do not drop or subject the CDs to shock.

## Using PC Card Sockets

The Notebook provides system expansion capabilities with two PC card sockets (previously referred to as PCMCIA). PC cards to be inserted can be LAN, fax/modem, communication devices, or expanded memory. Both sockets support 5V/3.3V 16-bit PC cards and 3.3V 32-bit PC cards (referred to as **CardBus**). There are three types of PC cards. Type I measures 3.3mm thick; Type II 5.0mm; and Type III 10.5mm.

The PC card sockets on the right-side panel support one Type III card (equivalent to two Type II cards). The lower socket (socket A) is capable of **ZV** (**Zoomed Video**) (Figure 2-15).

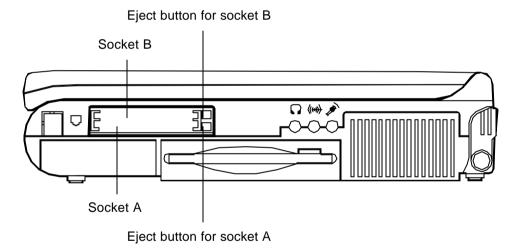

Figure 2-15

### **Inserting PC Cards**

- 1. Open the access door (Figure 2-16).
- 2. Align the PC card with the slot and push it in firmly until it locks into place (Figure 2-17).

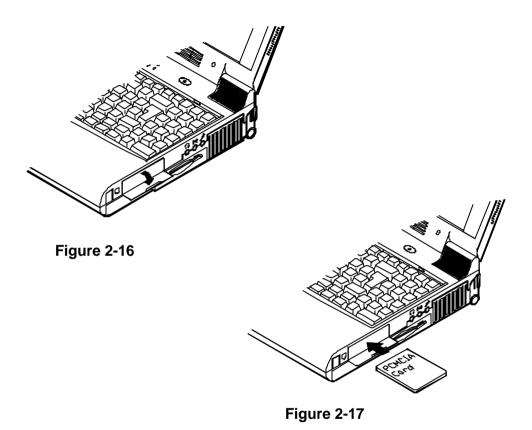

### **Removing PC Cards**

To remove a PC card, press the appropriate eject button and the card will be ejected from its slot (please refer to Figure 2-15).

## **Using Hot Keys**

Located on the bottom-left edge of the keyboard layout is a colored **Fn** key. It is a special feature found only on the Notebook that provides for key combinations with other keys for easy access to system features. Hold down the **Fn** key while pressing other key as below:

| Hot Keys                         | System Features                                        | Remark             |
|----------------------------------|--------------------------------------------------------|--------------------|
| + [3]                            | Expand LCD display                                     |                    |
| + #4                             | Control display top/center position                    |                    |
| +                                | Toggle CRT/LCD/LCD+CRT/TV/<br>CRT+TV                   |                    |
| + 6                              | Decrease LCD contrast                                  | Dual scan LCD only |
| + 6                              | Increase LCD contrast                                  | Dual scan LCD only |
| + *                              | Decrease LCD brightness                                |                    |
| + 110                            | Increase LCD brightness                                |                    |
| + [1]                            | Decrease audio volume                                  |                    |
| r <sub>1</sub> + F <sub>12</sub> | Increase audio volume                                  |                    |
| [*] + [Z]                        | Turn audio mute on/off                                 |                    |
| + E90 D                          | Put the system in a suspend state for power management |                    |

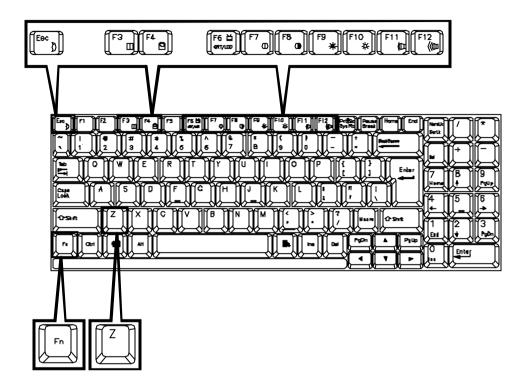

Figure 2-18

## Using Numeric Keypad

The Notebook features a 102-key keyboard with an integrated numeric keypad for easy numeric data input (Figure 2-19).

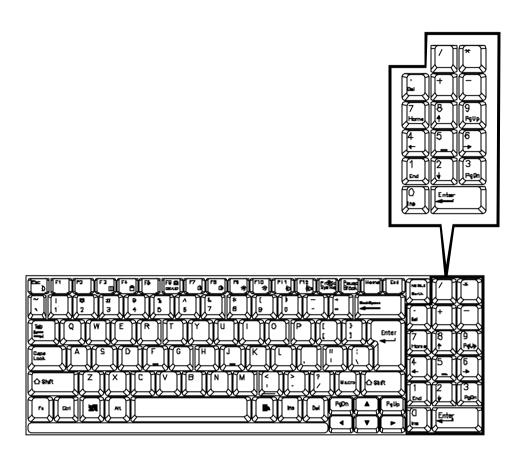

Figure 2-19

## Windows 95 Special Keys

### **Application Key**

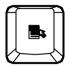

When the user presses the unmodified Application key, the application brings up the Context menu (a pop-up menu) at the current selection, much as pressing the right mouse button does in some applications today. Pressing the Application key does not disturb the current cursor position.

For compatibility with 101-key keyboards, the function of the Application key should correspond to existing keys – for example, the key combination SHIFT+F10 could correspond to the Application key function.

### **Windows Key**

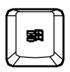

When the user presses the Windows key, the Start menu appears. It can be used to modify other keys.

## TV Output

The Notebook is equipped to send video signals to a TV set through the S-video jack. Different countries use different TV broadcast standards. A TV set must comply with the appropriate standard to properly receive broadcast signals. In the United States. TV sets are built to comply with the NTSC standard. Many countries in Europe and Asia use the PAL standard. You should refer to your TV user guide to make sure which TV standard vou are using and enter the System Configuration Utility (SCU) to specify the proper TV mode (please refer to Chapter 3: BIOS Utilities, Components Menu for more information).

TV-output capabilities allow display of realistic game, video, and multimedia on a large-screen TV. The Notebook uses hardware filtering technologies to reduce flicker for better definition.

### LCD Panel

The Notebook Computer features the LCD panel display with the following:

- PCI local bus controller.
- 4MB video RAM (SGRAM type).
- support 1024x768 (XGA) resolution Capability to DSTN/TFT display.
- Ability to transmit video signals to other video display devices including:
  - VGA monitor (CRT).
  - TV set.
- A VPM (Video Port Manager) provider, the driver-level software used, to gain direct control of the display hardware for video input from:
  - ZV-capable PC card.

#### Remark:

Two technologies of LCD display:

- Passive technology (DSTN = Dual-scan Super Twisted Nematic).
- Active technology (TFT = Thin Film Transistor).

## Using Power Management

The Notebook system provides you with various modes to manage its power consumption while maintaining system performance. Please refer to Chapter 3: BIOS Utilities, System Configuration Utility, Power Menu for more information.

### **Advanced Power Management (APM 1.2)**

The Notebook provides built-in Advanced Power Management (APM 1.2) support to reduce power consumption. APM function varies depending on the operating system you are using. Some operating systems do not support APM, such as Windows NT, and therefore, cannot take advantage of the system's capabilities in this area.

## Advanced Configuration and Power Interface (ACPI)

The ACPI interface gives the operating system (OS) direct control over the power management and Plug and Play functions of a computer. The operating system can perform the functions covered by the ACPI specification, such as system power management, device power management, and thermal management.

### **Global Standby**

In Global Standby mode, the CPU clock will be stopped and most controllable peripheral devices will be powered off. If the idle timer expires before any system activity is detected, the system will change from Standby mode into Suspend mode.

### **Suspend and Resume**

When at extremely low power the system will halt operations yet retain all its programming. This is called **Suspend** Mode. The Suspend Mode features three levels: Powered-On-Suspend (POS) mode, Suspend-To-RAM (STR) mode, and Suspend-To-Disk (STD) mode.

Be sure not to initiate the Suspend Mode when any of the disk drives is accessed such as HDD, FDD and CD-ROM drive.

The system operation can be returned to exactly where it was suspended when wake-up event occur. This is called **Resume**.

### **Powered On Suspend (POS)**

Of the three suspend modes, Powered-On-Suspend saves the least amount of power. However, it takes the shortest time to return to full operation.

#### **Resume from POS Mode**

The system may be resumed from Powered-On-Suspend mode by:

- Alarm resume (month/day/hour/minute)
- Modem ring
- Any keyboard key pressed
- Depressing the power button (if configured as Suspend/Resume function under SCU)
- Opening the display lid (only if the suspend mode is initiated by closing the display lid)

### Suspend To RAM (STR)

Suspend-To-RAM mode is the medium level of system power management.

### Resume from STR Mode

The system may be resumed from Suspend-To RAM mode by:

- Alarm resume (month/day/hour/minute)
- Modem ring
- Depressing the power button (if configured as Suspend/Resume function under SCU)
- Opening the display lid (only if the suspend mode is initiated by closing the display lid)

### Suspend To Disk (STD)

Suspend to Disk is a 0-volt suspend mode for system power management. STD mode saves the maximum power but takes the longest time to return to full operation.

- 1. Use your operating system's FDISK program to delete all partitions of the hard disk if any already exist on the target drive.
- Boot the system from the A: drive and run the 0VMAKFIL.EXE
   Utility to create the Suspend to Disk partition on the hard disk of
   a size that will accommodate the installed DRAM (n) plus 4MB
   integrated video RAM.

### A:\>0VMAKFIL/Pn

For example, if the system DRAM is 32MB, 0VMAKFIL will create a partition size of approximately 36MB.

### A:\>0VMAKFIL/P32

**Note:** Rewrite the sector signatures if you need to partition the hard disk again.

### C:\>0VMAKFIL /PW

3. Re-partition the hard disk using your operating system's FDISK program.

#### Resume from STD Mode

The system may be resumed from Suspend-To-Disk mode by:

- Power back on
- Alarm resume (month/day/hour/minute)
- Opening the display lid (only if the suspend mode is initiated by closing the display lid)

## Chapter 3: BIOS Utilities

This chapter provides information regarding the Power On Self Test (POST) and shows you how to configure the system parameters using the System Configuration Utility (SCU).

| Power On Self Test (POST)                  | 3-2  |
|--------------------------------------------|------|
| POST Message: Normal Operation             | 3-2  |
| POST Message: Error Detected               | 3-3  |
| System Configuration Utility (SCU)         | 3-4  |
| Information in the SCU                     | 3-4  |
| Initiating the SCU                         | 3-5  |
| Working with the Menu Bar of the SCU       | 3-6  |
| Working with the Pull-down Menu of the SCU | 3-7  |
| Features of the SCU                        | 3-8  |
| Startup Menu                               | 3-8  |
| Memory Menu                                | 3-10 |
| Disks Menu                                 |      |
| Components Menu                            | 3-13 |
| Power Menu                                 | 3-16 |
| Exit Menu                                  | 3-19 |

## Power On Self Test (POST)

The system BIOS (Basic Input/Output System) performs a series of Power On Self Test (POST) on system memory and key computer components every time the computer is turned on. If an error exists, the POST routine may halt execution (depending on the severity of the problem). The POST also initializes BIOS configuration then boots the operating system.

### **POST Message: Normal Operation**

If no error occurs, the system will be operating after the POST process is completed.

You may press the Spacebar key to skip the memory test.

SystemSoft BIOS for Intel 430TX Version 1.01 (2482-00) Copyright 1983-1996 SystemSoft Corp. All Rights Reserved

166 MHz Pentium CPU External Cache: 256KB Enabled 4 MB Video RAM

Base Memory 000640 Kb Extended Memory 031744 Kb Total Memory 032768 Kb

Auto Detecting IDE Devices[Done]

<CTRL-ALT-S> to enter System Configuration Utility

### **POST Message: Error Detected**

If an error is detected, a WARNING message will be displayed. You should either press **F1** key to continue, or press the **Ctrl-Alt-S** keys simultaneously to enter the System Configuration Utility.

SystemSoft BIOS for Intel 430TX Version 1.01 (2482-00) Copyright 1983-1996 SystemSoft Corp. All Rights Reserved

166 MHz Pentium CPU External Cache: 256KB Enabled 4 MB Video RAM

Base Memory 000640 Kb Extended Memory 031744 Kb Total Memory 032768 Kb

WARNING – HARD DISK CONTROLLER 1 FAILURE Auto Detecting IDE Devices[Done]

<CTRL-ALT-S> to enter System Configuration Utility Press F1 to Continue

## System Configuration Utility

The System Configuration Utility (SCU) is a ROM-based configuration utility that displays the system's configuration status and provides users with a tool to set their system parameters. The settings are stored in non-volatile battery-backed CMOS RAM which saves the information even when the power is turned off, and retains it when the system is turned back on.

### Information in the System Configuration Utility

The following shows the system settings that may be changed within the System Configuration Utility.

| Menu Bar Items | Pull-down Menu Items                                                                                                    |  |  |
|----------------|----------------------------------------------------------------------------------------------------|--|--|
| Startup        | Date and Time, Fast Boot, Boot Device, Display, Enable Battery Low Beep, Enable LCD Expand Mode, Enable Power On Sound, Boot Password, SCU Password.                                                  |  |  |
| Memory         | Cache Systems.                                                                                                    |  |  |
| Disks          | Diskette Drives, IDE Settings.                                                                                                    |  |  |
| Components     | COM Ports, Enable Internal FAX/MODEM Module, LPT Port, PS/2 Mouse Port, Keyboard Numlock, Keyboard Repeat, Audio Device, TV Mode.                                                                     |  |  |
| Power          | Enable Power Saving, Low Power Saving, Medium Power Saving, High Power Saving, Customize, Suspend Controls, Resume Timer, Enable MODEM Ring Resume, Enable Battery Low Suspend, Advance CPU Controls. |  |  |
| Exit           | Save and Exit, Exit (No Save), Default Settings, Restore Settings, Version Info.                                                                                                    |  |  |

### **Initiating the System Configuration Utility**

The System Configuration Utility (SCU) will be accessed when simultaneously pressing the **Ctrl**, **Alt**, and **S** keys.

<CTRL-ALT-S> to enter System Configuration Utility

The above message only lasts seconds. If you miss it, the computer will initiate the boot process. You must reboot the system and try again within the time limit if you want to enter the System Configuration Utility.

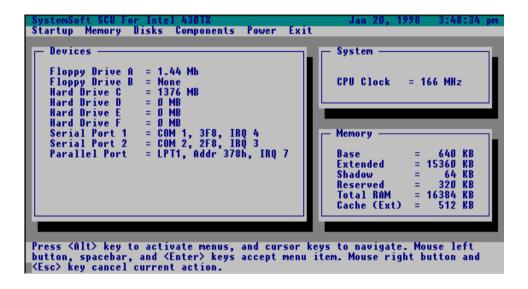

Figure 3-1
System Configuration Utility (SCU)

## Working with the Menu Bar of the System Configuration Utility

Press **Ctrl-Alt-S** keys simultaneously to enter the menu bar of the System Configuration Utility.

| Action                | Keys Used                              | Description                                                                |
|-----------------------|----------------------------------------|----------------------------------------------------------------------------|
| Activate menus        | Alt                                    | Activate the System Configuration Utility.                                 |
| Select menu bar item  | Left arrow (←) Right arrow (→)         | Move to a menu bar item on the left. Move to a menu bar item on the right. |
|                       | The highlighted letter key             | Move to the corresponding menu bar item.                                   |
| Accept menu bar item  | Mouse left button<br>Spacebar<br>Enter | Enter the selected menu bar item to configure settings.                    |
| Cancel current action | Mouse right button<br>Esc              | Undo the current command.                                                  |

## Working with the Pull-down Menu of the System Configuration Utility

When the desired menu bar item is highlighted, press the **Enter** key to enter the pull-down menu for values setting.

| Action                     | Keys Used                  | Description                                                                               |
|----------------------------|----------------------------|-------------------------------------------------------------------------------------------|
| Select pull-down menu item | Down arrow (↓)             | Move to the next pull-down menu item.                                                     |
|                            | Up arrow (↑)               | Move to the previous pull-down menu item.                                                 |
|                            | The highlighted letter key | Move to the corresponding pull-down menu item.                                            |
| Select a control           | Tab                        | Move between the options.                                                                 |
| Change values              | Down/Up arrows (↓)(↑)      | Modify the settings.                                                                      |
| Accept entries             | Spacebar                   | Enable/disable the specified function. When a check mark (√) appears, the function is on. |
|                            | Enter                      | Choose <ok> from a list of options.</ok>                                                  |
| Reject entries             | Esc                        | Undo the current setting.                                                                 |
|                            | Enter                      | Choose <cancel> from a list of options.</cancel>                                          |
| Activate accelerators      | Alt                        | Initiate all the highlighted letters corresponding to their respective options.           |
| Quit                       | Esc                        | Press the Esc key to close the pull-down menu.                                            |

# Features of the System Configuration Utility Startup Menu

| ltem                       | Setting/Option                       | Function                                                                                      |
|----------------------------|--------------------------------------|-----------------------------------------------------------------------------------------------|
| Date and Time              | Day/Month/Year<br>Hour/Minute/Second | Set the current date and time.                                                                |
| Fast Boot                  | Enable                               | Initialize and quickly boot the system in a few seconds by skipping certain diagnostic tests. |
|                            | Disable                              | Disable the above.                                                                            |
| Boot Device                | Diskette A Hard Disk C CD-ROM Drive  | Specify where the system boots from.                                                          |
| Display                    | CRT                                  | Activate an external monitor.                                                                 |
|                            | LCD                                  | Activate the system's LCD panel.                                                              |
|                            | LCD+CRT                              | Activate both the LCD and the CRT.                                                            |
|                            | TV                                   | Activate an external TV.                                                                      |
|                            | CRT+TV                               | Activate both the CRT and the TV.                                                             |
| Enable Battery Low<br>Beep | Enable                               | The system emits a series of warning beeps sound when the battery power becomes low.          |
|                            | Disable                              | Disable the above.                                                                            |
| Enable LCD Expand<br>Mode  | Enable                               | Stretch the display to fill the entire viewing area of the LCD panel.                         |
|                            | Disable                              | Disable the above.                                                                            |
| Enable Power On            | Enable                               | Enable/Disable power on                                                                       |
| Sound                      | Disable                              | sound playback.                                                                               |

| Item          | Setting/Option                 | Function                                                        |
|---------------|--------------------------------|-----------------------------------------------------------------|
| Boot Password | Enter old Power-On<br>Password | Set password for booting computer. Users are                    |
|               | Enter new Power-On Password    | authorized to start the system after entering correct password. |
|               | Verify new Power-On Password   | , i                                                             |
|               | Enable Password to Power-On    |                                                                 |
| SCU Password  | Enter old Setup<br>Password    | Set password for modifying SCU. Users are authorized to         |
|               | Enter new Setup<br>Password    | change the SCU setting after entering correct password.         |
|               | Verify new Setup<br>Password   |                                                                 |
|               | Enable Setup Password          |                                                                 |

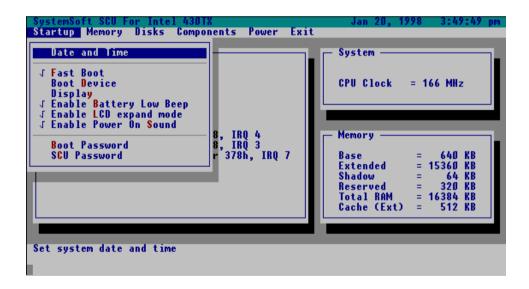

**Figure 3-2**Startup Menu

### **Memory Menu**

| Item             | Setting/Option |            | Function                                          |
|------------------|----------------|------------|---------------------------------------------------|
| Cache<br>Systems | L1 Cache       | Disabled   | Disable the processor's internal cache.           |
|                  |                | Write Back | Enable the processor's internal write-back cache. |
|                  | L2 Cache       | Disabled   | Disable the L2 cache controller.                  |
|                  |                | Write Back | Enable the L2 write-back cache.                   |

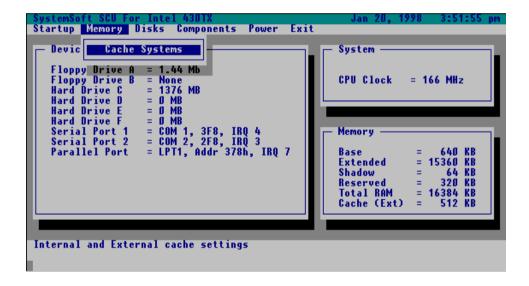

Figure 3-3
Memory Menu

### **Disks Menu**

| Item         | Setti   | ng/Option     | Function                                       |
|--------------|---------|---------------|------------------------------------------------|
| Diskette     | Drive A | None          | Specify the drive types for the                |
| Drives       |         | 1.2 MB        | diskette drive A and B.                        |
|              |         | 720 KB        |                                                |
|              |         | 1.44 MB       |                                                |
|              |         | 2.88 MB       |                                                |
|              | Drive B | None          |                                                |
|              |         | 1.2 MB        |                                                |
|              |         | 720 KB        |                                                |
|              |         | 1.44 MB       |                                                |
|              |         | 2.88 MB       |                                                |
| IDE Settings | Primary | Drive Enabled | Enable enhanced IDE settings.                  |
|              | HDD     | PIO Mode      |                                                |
|              | CD-ROM  | Drive Enabled | (When CD-ROM is selected as                    |
|              |         | PIO Mode      | boot device, remember to enable CD-ROM drive.) |

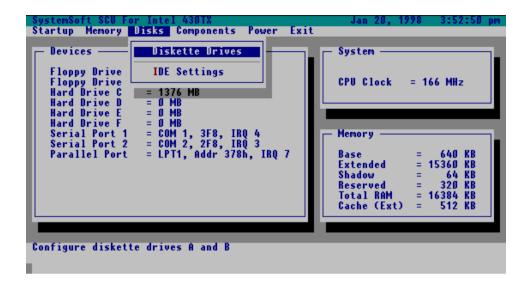

Figure 3-4
Disks Menu

# **Components Menu**

| Item                                   | Settin                                  | g/Option                                                                                          | Function                                                 |
|----------------------------------------|-----------------------------------------|---------------------------------------------------------------------------------------------------|----------------------------------------------------------|
| COM Ports                              | Settings                                |                                                                                                   | Specify the COM A configuration.                         |
|                                        | COM B I/O<br>Settings                   | COM4, 2E8, IRQ3 None COM1, 3F8, IRQ4 COM2, 2F8, IRQ3 COM3, 3E8, IRQ4 COM4, 2E8, IRQ3              | Specify the COM B configuration.                         |
|                                        | Mode Setting<br>For COM B               | Normal (16550A)<br>IrDA (HPSIR)<br>ASK IR<br>FAST IR                                              | Define the COM B hardware.                               |
|                                        | DMA Setting<br>For Fast IR              | DMA 0<br>DMA 1<br>DMA 3                                                                           | Specify the Fast IR DMA configuration.                   |
| Enable Internal<br>FAX/MODEM<br>Module | Enable Disable                          |                                                                                                   |                                                          |
| LPT Port                               | PT Port Port Address                    |                                                                                                   | Specify the LPT port and IRQ configuration.              |
|                                        | Port Definition                         | Standard AT (Centronics) Bidirectional (PS-2) Enhanced Parallel (EPP) Extended Capabilities (ECP) |                                                          |
|                                        | DMA Setting<br>For ECP Mode<br>EPP Type | DMA 1<br>DMA 3<br>EPP 1.7                                                                         | Specify the ECP DMA configuration. Specify the EPP type. |
|                                        | rypo                                    | EPP 1.9                                                                                           | opcony the Life type.                                    |

| Item       | Setting/Option |              | Function                        |  |
|------------|----------------|--------------|---------------------------------|--|
| PS/2 Mouse | Enable         |              | Enable the system's trackpad    |  |
| Port       |                |              | or an external PS/2 mouse.      |  |
|            | Disable        |              | Disable the trackpad or PS/2    |  |
|            |                |              | mouse if an external mouse is   |  |
|            |                |              | connected to COM A port.        |  |
| Keyboard   | Enable         |              | Specify whether Num Lock is     |  |
| Numlock    | Disable        |              | on or off at system boot time.  |  |
| Keyboard   | Key Repeat     | 2 cps        | Define the rate (characters per |  |
| Repeat     | Rate           | 6 cps        | second) at which the keyboard   |  |
|            |                | 10 cps       | repeats while a key is          |  |
|            |                | 15 cps       | depressed.                      |  |
|            |                | 20 cps       | _                               |  |
|            |                | 30 cps       |                                 |  |
|            | Key Delay      | ¼ sec        | Specify the amount of time      |  |
|            |                | ½ sec        | (second) that will pass after a |  |
|            |                | ¾ sec        | key is depressed before the     |  |
|            |                | 1 sec        | key starts to repeat.           |  |
| Audio      | Audio          | Disable      | Enable/Disable the audio        |  |
| Device     | Device         | Enable       | device.                         |  |
|            | Audio Port     | At 220h-22Fh | Specify the audio port          |  |
|            | Addresses      | At 240h-24Fh | address.                        |  |
|            |                | At 260h-26Fh |                                 |  |
|            |                | At 280h-28Fh |                                 |  |
|            | MIDI Port      | At 300h-303h | Specify the MIDI port address.  |  |
|            | Addresses      | At 330h-333h |                                 |  |
|            | Audio, MIDI    | IRQ 5        | Specify the IRQ configuration   |  |
|            | IRQ            | IRQ 7        | for audio or MIDI port.         |  |
|            |                | IRQ 9        |                                 |  |
|            |                | IRQ 10       |                                 |  |
|            | Playback       | DMA 0        | Specify the DMA channels for    |  |
|            | DMA            | DMA 1        | audio playback.                 |  |
|            | Record         | DMA 1        | Specify the DMA channels for    |  |
|            | DMA            | DMA 3        | audio recording.                |  |
| TV Mode    | TV Modes       | Japanese     | Specify the TV mode as NTSC     |  |
|            | Selection      | NTSC         | or PAL.                         |  |
|            |                | US NTSC      |                                 |  |
|            |                | PAL          |                                 |  |

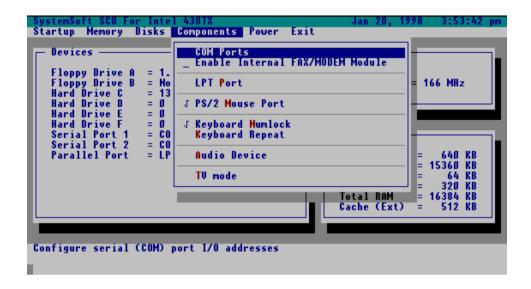

Figure 3-5
Components Menu

# **Power Menu**

| Item                   | Setting/C      | ption          | Function                                                   |
|------------------------|----------------|----------------|------------------------------------------------------------|
| Enable Power           | Enable         |                | Enable/Disable all power                                   |
| Saving                 | Disable        |                | saving features.                                           |
| Low Power<br>Saving    | Enable         |                | Enable/Disable the power saving to its lowest which        |
|                        | Disable        |                | results in max. performance but shortest battery life.     |
| Medium Power<br>Saving | Enable         |                | Enable/Disable the power saving to its medium which        |
|                        | Disable        |                | results in both moderate performance and battery life.     |
| High Power<br>Saving   | Enable         |                | Enable/Disable the power saving to its highest which       |
|                        | Disable        |                | results in min. performance but longest battery life.      |
| Customize              | Disk Standby   | Always on      | The hard disk will be put on                               |
|                        |                | 30 sec         | standby if it is not accessed within the specified period. |
|                        |                | 1 min          | Hard disk power will be                                    |
|                        |                | 3 min          | restored when the disk drive is accessed again.            |
|                        |                | 10 min         | is accessed again.                                         |
|                        | Global Standby | Always on      | The system power will be                                   |
|                        |                | 1 min          | reduced if the system has been idle for the specified      |
|                        |                | 2 min<br>4 min | period. System power will                                  |
|                        |                | 6 min          | be restored when any                                       |
|                        |                | 8 min          | system activity is detected.                               |
|                        |                | 12 min         |                                                            |
|                        |                | 16 min         |                                                            |

| Item                | Settii                       | ng/Option                                         | Function                                                                                                    |
|---------------------|------------------------------|---------------------------------------------------|----------------------------------------------------------------------------------------------------|
| Suspend<br>Controls | Power Button<br>Function     | Power On/Off                                      | The power button is switched to turn the system on or off.                                                                                                    |
|                     |                              | Suspend/Resume                                    | The power button acts as a suspend/resume button for switching the system between a working state and the suspend mode.                                                   |
|                     |                              |                                                   | Pressing the power button for more than four seconds will generate a <b>power</b> button over-ride event to switch the system from a working state to the Soft-Off state. |
|                     | Lid Switch<br>Function       | Suspend/Resume                                    | Enter suspend mode or resume by closing or opening the display lid.                                                                                                    |
|                     |                              | LCD Panel Off/On                                  | Turn the panel power on or off by opening or closing the display lid.                                                                                                    |
|                     | Suspend<br>Type              | Suspend To Disk Suspend To RAM Powered On Suspend | Specify the suspend mode for power management.                                                                                                    |
|                     | Suspend<br>Timeout           | Never 1 min 5 min 10 min 20 min 30 min            | If the system has been idle for the specified period, the system will enter user-defined suspend.                                                                         |
| Resume<br>Timer     | Alarm<br>Resume              | Enable  Disable                                   | Resume the system from the configured suspend mode when resume alarm timer expires.                                                                                       |
|                     | Resume Month/Day/Hour/Minute |                                                   | The system will resume at the specified time (month, day, hour and minute).                                                                                               |

| Item           | Setting/Option |            | Function                         |
|----------------|----------------|------------|----------------------------------|
| Enable MODEM   | Enable         |            | Resume the system from           |
| Ring Resume    |                |            | STR or POS mode when a           |
|                |                |            | modem ring is detected           |
|                |                |            | (which modem should be           |
|                |                |            | connected to the serial port).   |
|                | Disable        |            | Disable the above.               |
| Enable Battery | Enable         |            | Automatically suspend the        |
| Low Suspend    |                |            | system to <b>disk</b> upon a low |
|                |                |            | battery condition.               |
|                | Disable        |            | Disable the above.               |
| Advance CPU    | Clock Control  | Full Speed | Specify the type of              |
| Controls       | Mechanism      | Doze Mode  | Processor Clock Control.         |

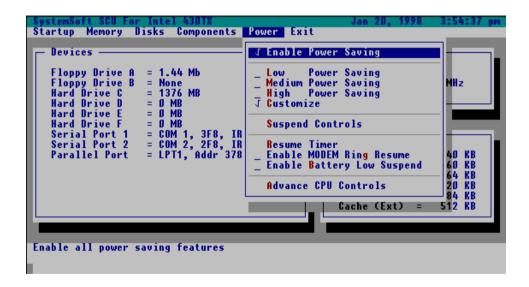

Figure 3-6
Power Menu

#### **Exit Menu**

| ltem             | Function                                                        |  |
|------------------|-----------------------------------------------------------------|--|
| Save and Exit    | Save the current settings and reboot the system.                |  |
| Exit (No Save)   | Exit without saving any current changes.                        |  |
| Default Settings | Restore the default settings (the original ones found in ROM).  |  |
| Restore Settings | Restore the current setup settings to the original custom ones. |  |
| Version Info     | Show current BIOS version information.                          |  |

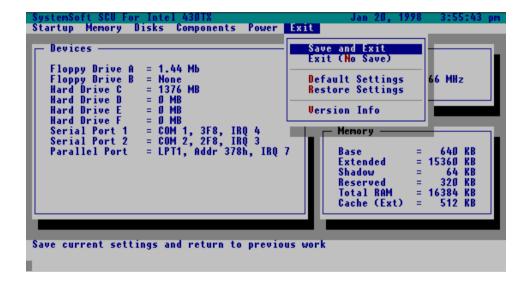

Figure 3-7
Exit Menu

# Chapter 4: Peripheral Devices

This chapter shows you how to attach peripheral devices to the ports or jacks on the rear panel of the Notebook Computer.

| Attaching a Security Lock           | 4-2 |
|-------------------------------------|-----|
| Attaching a Parallel Printer        |     |
| Attaching a TV Set                  | 4-4 |
| Attaching a Video Input Device      |     |
| Attaching a USB-compatible Device   |     |
| Attaching a Serial Mouse            | 4-7 |
| Attaching an External Monitor (CRT) |     |
| Attaching a PS/2 Keyboard or Mouse  |     |

# **Attaching a Security Lock**

To protect your Notebook from being stolen, the computer is equipped with a security connector. To install the security lock, wrap the cable around a desk or other immovable object then insert the locking device into the connector (Figure 4-1).

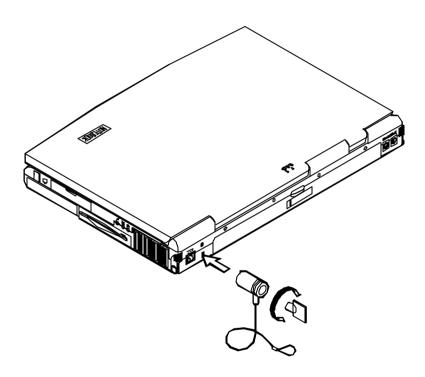

Figure 4-1

## **Attaching a Parallel Printer**

You may connect any standard Centronics parallel printer to your Notebook using the parallel port.

- 1. Turn the system power off.
- 2. Connect the cable to the parallel port on the rear of the Notebook Computer.
- 3. Tighten the screws that fasten the cable to the parallel port (Figure 4-2).
- 4. Insert the other end of the cable to the printer's connector. Fasten the cable's connector.
- 5. Turn on the printer and Notebook Computer.

In addition, you will need to install the manufacturer-supplied driver for the printer. Refer to the device's user's guide for more information. If the connected printer supports EPP (Enhanced Parallel Port) or ECP (Extended Capabilities Port) mode, please enter System Configuration Utility (SCU) to configure the required setting.

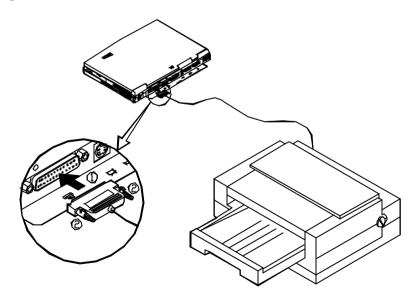

Figure 4-2

## Attaching a TV Set

The S-video jack on the rear panel of the Notebook is used for transmitting video signals to a TV set. You may need to select the video standard for video display. Enter the System Configuration Utility (SCU), Components Menu to specify the appropriate TV mode. Simultaneous display on external monitor (CRT) and TV is available. You may enter the SCU to select the appropriate parameters or use the  $\bf Fn + \bf F6$  keys (refer to Chapter 2, Using Hot Keys).

Attach the TV set as shown below (Figure 4-3).

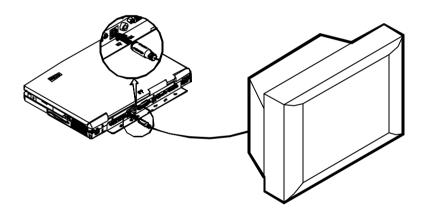

Figure 4-3

## **Attaching a Video Input Device**

The RCA jack on the rear panel of the Notebook allows analog composite signal input from external video devices. Attach the device as shown below (Figure 4-4).

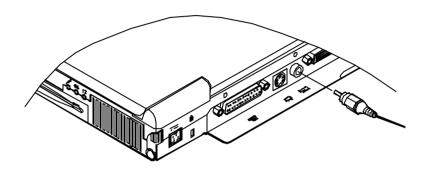

Figure 4-4

## **Attaching a USB-compatible Device**

The Notebook provides dual USB ports for connection of a USB-compatible keyboard, mouse or other devices. Attach the device as shown below (Figure 4-5).

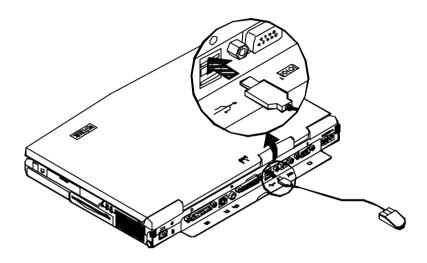

Figure 4-5

## **Attaching a Serial Mouse**

The serial port features a 9-pin connector. You can connect any serial device such as a mouse to this port.

- 1. Turn the system power off.
- Connect the cable to the serial port on the rear of the Notebook Computer.
- 3. Tighten the screws that fasten the cable to the serial port (Figure 4-6).
- 4. Turn on the Notebook Computer.

In addition, you may need to install the manufacturer-supplied driver for the serial mouse. Refer to the device's user's guide for more information.

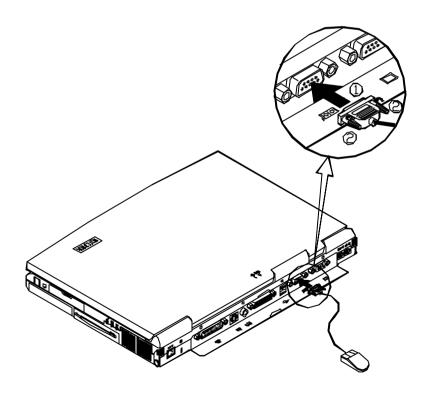

Figure 4-6

## **Attaching an External Monitor (CRT)**

The computer is capable of displaying information not only on the LCD, but also on XGA compatible displays attached to the computer. Information can be displayed on both the LCD and the external monitor simultaneously. Enter the System Configuration Utility (SCU) to select the appropriate parameters or use the **Fn** + **F6** keys (refer to Chapter 2, Using Hot Keys).

- 1. Turn the system power off.
- 2. Connect the cable to the CRT port on the rear of the Notebook Computer.
- 3. Tighten the screws that fasten the cable to the CRT port (Figure 4-7).
- 4. Insert the other end of the cable to the external monitor.
- 5. Turn on the Notebook Computer.

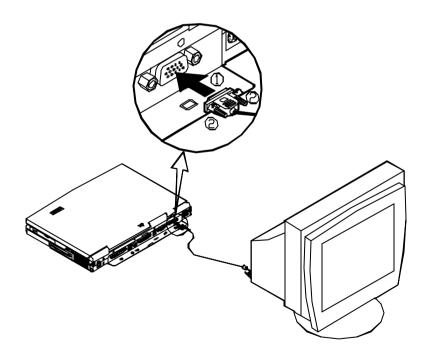

Figure 4-7

## Attaching a PS/2 Keyboard or Mouse

The Notebook can be operated with a PS/2 keyboard or mouse attached by means of the PS/2 transfer cable. Attach the external keyboard or mouse as shown below (Figure 4-8).

Both PS/2 type ports on the rear panel of the Notebook can be used for the connection of a PS/2 keyboard and mouse.

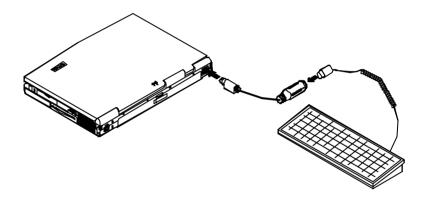

Figure 4-8

## Appendix A: Specifications

This appendix describes the features and specifications for the Notebook Computer.

#### Processor Module

- Intel Mobile Module (IMM) structure.
- 133/150/166/200/233/266MHz Intel Pentium Processor Module.
- 233/266/300MHz Intel Pentium II Processor Module.

#### Memory

- 3.3V power supply.
- Supports Fast Page Mode/EDO/SDRAM.
- 256KB/512KB secondary cache pipeline burst synchronous SRAM (depending on IMM).
- 8MB expandable up to 128MB.
- 8/16/32/64MB 144-pin SODIMM RAM modules (optional).
   \*(The x4 bit DRAM chips are not supported.)

#### ■ System BIOS

- 256KB flash ROM.
- PCI 2.1.
- Plug and Play 1.0a.

### Display

- 15.1"/14.1"/13.3" TFT XGA (1024x768 pixels) LCD panel available.
- 13.8" DSTN XGA (1024x768 pixels) LCD panel available.
- 4MB Synchronous Graphics RAM (SGRAM).
- Video Port Manager (VPM 1.10) for Zoomed Video (ZV) port.
- Simultaneous display with an external monitor.

#### ■ Mass Storage

- 3.5" floppy disk drive (interchangeable).
- 2.5" hard disk drive (12.7mm high or less).
- 5.25" CD-ROM.
- 2.5" (12.7mm high or less) or 3.0" (12.5mm high or less) secondary hard disk drive (optional).
- 100MB Zip drive (15mm high) (optional).

#### Audio

- Sound Blaster Pro compatible.
- 3D stereo sound effects.
- Stereo full duplex support.
- 1MB ROM wavetable.
- Built-in microphone.
- Built-in speakers.

#### PC Card Sockets

- CardBus support.
- One ZV-capable socket (Socket A).
- Two Type II PC cards or one Type III PC card.

#### ■ Input/Output

- Built-in trackpad (PS/2).
- Dual USB ports.
- S-video jack for TV output.
- 120-pin expansion port.
- RCA jack for video input.
- External monitor (CRT) port.
- Serial port.
- Parallel port.
- Dual PS/2 type ports.
- Speaker-out jack.
- Line-in jack.
- Microphone-in jack.

#### Infrared Wireless Communication

- IrDA (HPSIR).
- ASKIR.
- Fast IR.

#### ■ Power Management

- APM 1.2.
- ACPI.
- Global standby.
- Suspend and resume.

#### **■** AC Power Supply

- AC input: 100~240VAC, 47~63Hz.
- DC output: 20V.
- Total output: 50W.

#### ■ Rechargeable Battery Pack

- Lithium-ion battery available.
- Battery low warning.

#### ■ Size & Weight

- 357mm(w)x275mm(d)x50mm(h) (14"x10.8"x1.9").
- 4.5kg (9.9lbs).

# **Appendix B: I/O Port Pin Assignments**

## **Parallel Port**

| Pin | Signal      | Pin | Signal         |
|-----|-------------|-----|----------------|
| 1   | Strobe#     | 14  | Auto Linefeed# |
| 2   | Data 0      | 15  | Error#         |
| 3   | Data 1      | 16  | Initialize#    |
| 4   | Data 2      | 17  | Select In      |
| 5   | Data 3      | 18  | GND            |
| 6   | Data 4      | 19  | GND            |
| 7   | Data 5      | 20  | GND            |
| 8   | Data 6      | 21  | GND            |
| 9   | Data 7      | 22  | GND            |
| 10  | ACK#        | 23  | GND            |
| 11  | Busy        | 24  | GND            |
| 12  | Paper Empty | 25  | GND            |
| 13  | Select      |     |                |

## **Serial Port**

| Pin | Signal                    |  |
|-----|---------------------------|--|
| 1   | DCD (Data Carrier Detect) |  |
| 2   | RXD (Received Data)       |  |
| 3   | TXD (Transmitted Data)    |  |
| 4   | DTR (Data Terminal Ready) |  |
| 5   | GND (Signal Ground)       |  |
| 6   | DSR (Data Set Ready)      |  |
| 7   | RTS (Request To Send)     |  |
| 8   | CTS (Clear To Send)       |  |
| 9   | RI (Ring Indicator)       |  |

## **RCA Jack**

| Pin | Signal   |  |
|-----|----------|--|
| 1   | Video-In |  |
| 2   | GND      |  |

## **Monitor Port**

| Pin | Signal | Pin | Signal | Pin | Signal |
|-----|--------|-----|--------|-----|--------|
| 1   | BRED   | 6   | GND    | 11  | N.C    |
| 2   | BGREEN | 7   | GND    | 12  | DDCDA  |
| 3   | BBLUE  | 8   | GND    | 13  | DHSYNC |
| 4   | N.C    | 9   | N.C    | 14  | DVSYNC |
| 5   | GND    | 10  | GND    | 15  | DDCLK  |

# **Dual PS/2 Type Ports**

| Pin | Signal |
|-----|--------|
| 1   | EKDA   |
| 2   | N.C    |
| 3   | GND    |
| 4   | VCC    |
| 5   | EKCLK  |
| 6   | N.C    |

| Pin | Signal |
|-----|--------|
| 1   | EMDA   |
| 2   | N.C    |
| 3   | GND    |
| 4   | VCC    |
| 5   | EMCLK  |
| 6   | N.C    |

## **Dual USB Ports**

| Pin | Signal   |  |
|-----|----------|--|
| 1   | USB VCCA |  |
| 2   | USBP0-   |  |
| 3   | USBP0+   |  |
| 4   | GND      |  |

| Pin | Signal   |
|-----|----------|
| 1   | USB VCCB |
| 2   | USBP1-   |
| 3   | USBP1+   |
| 4   | GND      |

## S-video Jack

| Pin | Signal |
|-----|--------|
| 1   | GND    |
| 2   | GND    |
| 3   | XLUMA  |
| 4   | XCRMA  |

## **PC Card Sockets**

#### Socket A:

| Pin | Signal      | Pin | Signal    | Pin | Signal      |
|-----|-------------|-----|-----------|-----|-------------|
| 1   | GND         | 35  | GND       | 69  | GND         |
| 2   | A - CD3     | 36  | A - CA5   | 70  | A - CA19    |
| 3   | A - CD4     | 37  | A - CA4   | 71  | A - CA20    |
| 4   | GND         | 38  | GND       | 72  | GND         |
| 5   | A - CD5     | 39  | A - CA3   | 73  | A - CA21    |
| 6   | A - CD6     | 40  | A - CA2   | 74  | A - VCC - C |
| 7   | GND         | 41  | GND       | 75  | GND         |
| 8   | A - CD7     | 42  | A - CA1   | 76  | GND         |
| 9   | A - CE1#    | 43  | A - CA0   | 77  | A - VPP     |
| 10  | GND         | 44  | GND       | 78  | A - CA22    |
| 11  | A - CA10    | 45  | A - CD0   | 79  | GND         |
| 12  | A - OE#     | 46  | A - CD1   | 80  | A - CA23    |
| 13  | GND         | 47  | GND       | 81  | A - CA24    |
| 14  | A - CA11    | 48  | A - CD2   | 82  | GND         |
| 15  | A - CA9     | 49  | A - WP#   | 83  | A - CA25    |
| 16  | GND         | 50  | GND       | 84  | A - VS2     |
| 17  | A - CA8     | 51  | GND       | 85  | GND         |
| 18  | A - CA13    | 52  | A - CD1#  | 86  | A - RESET   |
| 19  | GND         | 53  | A - CD11  | 87  | A - WAIT#   |
| 20  | A - CA14    | 54  | GND       | 88  | GND         |
| 21  | A - WE#     | 55  | A - CD12  | 89  | A - INPACK  |
| 22  | GND         | 56  | A - CD13  | 90  | A - REG#    |
| 23  | A - RDYBY#  | 57  | GND       | 91  | GND         |
| 24  | A - VCC - C | 58  | A - CD14  | 92  | A - BVD2#   |
| 25  | GND         | 59  | A - CD15  | 93  | A - BVD1#   |
| 26  | GND         | 60  | GND       | 94  | GND         |
| 27  | A - VPP     | 61  | A - CE2#  | 95  | A - CD8     |
| 28  | A - CA16    | 62  | A - VS1   | 96  | A - CD9     |
| 29  | GND         | 63  | GND       | 97  | GND         |
| 30  | A - CA15    | 64  | A - IORD# | 98  | A - CD10    |
| 31  | A - CA12    | 65  | A - IOWR# | 99  | A - CD2#    |
| 32  | GND         | 66  | GND       | 100 | GND         |
| 33  | A - CA7     | 67  | A - CA17  |     |             |
| 34  | A - CA6     | 68  | A - CA18  |     |             |

### Socket B:

| Pin | Signal      | Pin | Signal    | Pin | Signal      |
|-----|-------------|-----|-----------|-----|-------------|
| 1   | GND         | 35  | GND       | 69  | GND         |
| 2   | B - CD3     | 36  | B - CA5   | 70  | B - CA19    |
| 3   | B - CD4     | 37  | B - CA4   | 71  | B - CA20    |
| 4   | GND         | 38  | GND       | 72  | GND         |
| 5   | B - CD5     | 39  | B - CA3   | 73  | B - CA21    |
| 6   | B - CD6     | 40  | B - CA2   | 74  | B - VCC - C |
| 7   | GND         | 41  | GND       | 75  | GND         |
| 8   | B - CD7     | 42  | B - CA1   | 76  | GND         |
| 9   | B - CE1#    | 43  | B - CA0   | 77  | B - VPP     |
| 10  | GND         | 44  | GND       | 78  | B - CA22    |
| 11  | B - CA10    | 45  | B - CD0   | 79  | GND         |
| 12  | B - OE#     | 46  | B - CD1   | 80  | B - CA23    |
| 13  | GND         | 47  | GND       | 81  | B - CA24    |
| 14  | B - CA11    | 48  | B - CD2   | 82  | GND         |
| 15  | B - CA9     | 49  | B - WP#   | 83  | B - CA25    |
| 16  | GND         | 50  | GND       | 84  | B - VS2     |
| 17  | B - CA8     | 51  | GND       | 85  | GND         |
| 18  | B - CA13    | 52  | B - CD1#  | 86  | B - RESET   |
| 19  | GND         | 53  | B - CD11  | 87  | B - WAIT#   |
| 20  | B - CA14    | 54  | GND       | 88  | GND         |
| 21  | B - WE#     | 55  | B - CD12  | 89  | B - INPACK  |
| 22  | GND         | 56  | B - CD13  | 90  | B - REG#    |
| 23  | B - RDYBY#  | 57  | GND       | 91  | GND         |
| 24  | B - VCC - C | 58  | B - CD14  | 92  | B - BVD2#   |
| 25  | GND         | 59  | B - CD15  | 93  | B - BVD1#   |
| 26  | GND         | 60  | GND       | 94  | GND         |
| 27  | B - VPP     | 61  | B - CE2#  | 95  | B - CD8     |
| 28  | B - CA16    | 62  | B - VS1   | 96  | B - CD9     |
| 29  | GND         | 63  | GND       | 97  | GND         |
| 30  | B - CA15    | 64  | B - IORD# | 98  | B - CD10    |
| 31  | B - CA12    | 65  | B - IOWR# | 99  | B - CD2#    |
| 32  | GND         | 66  | GND       | 100 | GND         |
| 33  | B - CA7     | 67  | B - CA17  |     |             |
| 34  | B - CA6     | 68  | B - CA18  |     |             |

# Index

| A CD-ROM latch 2-15                                 |      |
|-----------------------------------------------------|------|
| AC adapter charging, battery indicator              |      |
| input rating A-3 on LCD cover 1-8                   |      |
| using 1-4 on top panel 1-10                         |      |
| AC-in socket 1-12 charging, battery pack 1-6        |      |
| AC power indicator Compact Discs                    |      |
| on LCD cover 1-8 handling 2-17                      |      |
| on top panel 1-10 loading 2-16                      |      |
| advanced configuration and components               |      |
| power interface (ACPI) 2-26 menu, in SCU 3-13       |      |
| advanced power management audio device 3-14         |      |
| (APM) 2-26 COM ports 3-13                           |      |
| audio enable internal                               |      |
| audio system A-2 Fax/MODEM module                   | 3-13 |
| mute on/off 2-20 keyboard numlock 3                 | -14  |
| volume decrease 2-20 keyboard repeat 3-14           | 1    |
| volume increase 2-20 LPT port 3-13                  |      |
| PS/2 mouse port 3-1                                 | 4    |
| TV mode 3-14                                        |      |
| Cover lateri, LCD 1-7                               |      |
| battery pack CRT port 1-13                          |      |
| battery power status indicator attaching device 4-8 |      |
| on LCD cover 1-8 simultaneous display, with         | LCD  |
| on top panel 1-10 2-20                              |      |
| charging 1-6                                        |      |
| charging status indicator                           |      |
| on LCD cover 1-8 On top panel 1.10 DIP switch (SW1) |      |
| on top paner 1-10                                   |      |
| litserting 1-5                                      |      |
| low battery, indicator 1-10 menu, in SCU 3-11       |      |
| proper nationing 1-6                                |      |
| removing 1-5                                        |      |
| busy indicator, CD-ROM 2-14 display, LCD            |      |
| brightness                                          |      |
| decrease 2-20                                       |      |
| CD-ROM increase 2-20                                |      |
| busy indicator 2-14 contrast                        |      |
| emergency eject hole 2-14 decrease 2-20             |      |
| module, removing 2-15 increase 2-20                 |      |
| using 1-16, 2-14 display expansion 2-20             |      |

| display, LCD <i>(continued)</i> location 1-9 open, how to 1-7 panel features 2-25                                                                                                    | Fn key function <i>(continued)</i> suspend mode, entering 2-20 switching display 2-20                                                                                                    |
|----------------------------------------------------------------------------------------------------|----------------------------------------------------------------------------------------------------|
| simultaneous display, with external monitor 2-20                                                                                                    | H                                                                                                    |
| dual PS/2 type ports 1-13<br>dual USB ports 1-12                                                                                                    | hard disk drive<br>inserting 2-10<br>in-use, indicator 1-10<br>location 1-14                                                                                                    |
| eject button for CD-ROM 2-14 for diskette 1-15 for PC card sockets 2-18                                                                                                    | removing 2-10 replacing 2-11 suspend mode 2-29 hard disk drive latch 2-10 hot keys, features 2-20                                                                                                    |
| emergency eject hole, CD-ROM 2-14                                                                                                    | I                                                                                                    |
| exit menu, in SCU 3-19 default settings 3-19 exit (no save) 3-19 restore settings 3-19 save and exit 3-19 version info 3-19 expansion port 1-12 external monitor (CRT) port 1-13 attaching device 4-8 simultaneous display, with                                                                       | infrared A-3 using 1-16 input interface built-in trackpad 1-9 dual PS/2 type ports 1-13 dual USB ports 1-12 line-in jack 1-14 microphone-in jack 1-14 RCA jack 1-12 serial port 1-12 inserting                                                                     |
| F  floppy disk drive     location 1-14     replacing 2-13  floppy disk drive latch 2-13  Fn key function     audio mute on/off 2-20     audio volume decrease 2-20     audio volume increase 2-20     LCD brightness decrease     2-20     LCD brightness increase 2-20     LCD contrast decrease 2-20 | battery pack 1-5 diskettes 2-12 hard disk drive 2-10 memory module 2-8 PC card 2-19 I/O port pin assignments dual PS/2 type ports B-2 dual USB ports B-2 monitor port B-2 parallel port B-1 PC card sockets B-3, B-4 RCA jack B-1 serial port B-1 S-video jack B-2 |
| LCD contrast increase 2-20                                                                                                    | K                                                                                                    |

| keyboard location 1-9 open, how to 2-5 keyboard latches 2-5 keyboard layout 2-21, 2-22 keys, Windows 95 Application key 2-23 Windows key 2-23 | locations (continued) expansion port 1-12 external monitor port 1-13 floppy disk drive 1-14 floppy disk drive latch 2-13 Fn key 2-21 hard disk drive 1-14 hard disk drive latch 2-10 hot keys 2-21 infrared 1-16 |
|----------------------------------------------------------------------------------------------------|----------------------------------------------------------------------------------------------------|
| <b>L</b>                                                                                                    | keyboard 1-9                                                                                                    |
| latch                                                                                                    | keyboard latches 2-5                                                                                                    |
| CD-ROM 2-15                                                                                                    | LCD 1-9                                                                                                    |
| floppy disk drive 2-13                                                                                                    | LED indicators 1-10                                                                                                    |
| hard disk drive 2-10                                                                                                    | on LCD cover 1-8                                                                                                    |
| keyboard 2-5<br>LCD cover 1-7                                                                                                    | on top panel 1-10                                                                                                    |
| LCD cover 1-7                                                                                                    | left-side stand 1-16                                                                                                    |
| brightness                                                                                                    | line-in jack 1-14                                                                                                    |
| decrease 2-20                                                                                                    | memory sockets 2-7                                                                                                    |
| increase 2-20                                                                                                    | microphone, built-in 1-9                                                                                                    |
| contrast                                                                                                    | microphone-in jack 1-14                                                                                                    |
| decrease 2-20                                                                                                    | numeric keypad 2-22<br>parallel port 1-12                                                                                                    |
| increase 2-20                                                                                                    | PC card eject buttons 2-18                                                                                                    |
| display expansion 2-20                                                                                                    | PC card sockets 1-14                                                                                                    |
| location 1-9                                                                                                    | power button 1-10                                                                                                    |
| open, how to 1-7                                                                                                    | processor 2-3                                                                                                    |
| panel features 2-25                                                                                                    | RCA jack 1-12                                                                                                    |
| simultaneous display, with                                                                                                    | right-side stand 1-15                                                                                                    |
| external monitor 2-20 LED status indicators 1-10                                                                                              | security connector 1-12                                                                                                    |
| on LCD cover 1-8                                                                                                    | serial port 1-12                                                                                                    |
| on top panel 1-10                                                                                                    | speaker-out jack 1-14                                                                                                    |
| locations                                                                                                    | stereo speakers 1-9                                                                                                    |
| AC-in socket 1-12                                                                                                    | S-video jack 1-12                                                                                                    |
| battery pack 1-5                                                                                                    | trackpad and buttons 1-9 ventilation 1-15                                                                                                    |
| CD-ROM drive 1-16                                                                                                    |                                                                                                    |
| CD-ROM eject button 2-14                                                                                                    | low battery, indicator 1-8, 1-10                                                                                                    |
| CD-ROM latch 2-15                                                                                                    | 5.6                                                                                                    |
| cover latch, LCD 1-7                                                                                                    | M                                                                                                    |
| DIP switch (SW1) 2-5                                                                                                    | memory                                                                                                    |
| diskette eject button 1-15                                                                                                    | expanding 2-6, A-1                                                                                                    |
| dual PS/2 type ports 1-13                                                                                                    | menu, in SCU 3-10                                                                                                    |
| dual USB ports 1-12                                                                                                    | cache systems 3-10                                                                                                    |
| emergency eject hole,                                                                                                    | sockets 2-7                                                                                                    |
| CD-ROM 2-14                                                                                                    |                                                                                                    |

| memory module installing 2-8 removing 2-9 messages, POST 3-2, 3-3 microphone, built-in 1-9 microphone-in jack 1-14                                                       | power (continued) high power saving 3-16 low power saving 3-16 medium power saving 3-16 resume timer 3-17 suspend controls 3-17                                                                                                    |
|----------------------------------------------------------------------------------------------------|----------------------------------------------------------------------------------------------------|
| N<br>numeric keypad 2-22                                                                                                    | power button 1-10 power cord, usage 1-4                                                                                                    |
| operating environment 1-3 output interface     external monitor port 1-13     parallel port 1-12     speaker-out jack 1-14     stereo speakers 1-9     S-video jack 1-12 | power management 2-26 advanced configuration and power interface 2-26 advanced power management 2-26 power on, indicator 1-10 processor 2-2, A-1 replacing 2-3 proper handling, battery pack 1-6 PS/2 type ports 1-13 attaching device 4-9 |
| parallel port 1-12 attaching device 4-3 PC card inserting 2-19 removing 2-19 PC card sockets 1-14, 2-18 eject button 2-18 features 2-18, A-2 PCMCIA card See PC card     | RCA jack 1-12 attaching device 4-5 rechargeable battery pack A-3 recharging, battery pack 1-6 removing battery pack 1-5 CD-ROM module 2-15 diskettes 2-12 floppy disk drive 2-13                                                           |
| POST 3-2 messages error detected 3-3 normal operation 3-2                                                                                                    | hard disk drive 2-10 memory module 2-9 PC cards 2-19 replacing, processor 2-3                                                                                                    |
| power menu, in SCU 3-16 advance CPU controls 3-18 customize 3-16 enable battery low suspend 3-18 enable modem ring resume 3-18 enable power saving 3-16                  | resume 2-27 from POS mode 2-28 from STD mode 2-29 from STR mode 2-28  SCU See system configuration utility                                                                                                    |

| security connector 1-12<br>attaching security lock 4-2 | suspend <i>(continued)</i><br>resume 2-28    |
|--------------------------------------------------------|----------------------------------------------|
| serial port 1-12                                       | suspend to disk 2-29                         |
| attaching device 4-7                                   | resume 2-29                                  |
| setting                                                | suspend to RAM 2-28                          |
| DIP switch 2-4                                         | resume 2-28                                  |
| size and weight A-3                                    | S-video jack 1-12                            |
| sockets, memory 2-7                                    | attaching device 4-4                         |
| sockets, PC card 1-14, 2-18                            | system configuration utility                 |
| speaker-out jack 1-14                                  | features 3-4                                 |
| specifications                                         | components menu 3-13                         |
| AC power supply A-3                                    | disks menu 3-11                              |
| audio A-2                                              | exit menu 3-19                               |
| BIOS, system A-1                                       | memory menu 3-10                             |
| display A-1                                            | power menu 3-16                              |
| infrared wireless                                      | startup menu 3-8                             |
| communication A-3 input/output A-2                     | initiating 3-5<br>menu bar, working with 3-6 |
| memory A-1                                             | pull-down menu, working with                 |
| PC card sockets A-2                                    | 3-7                                          |
| power management A-3                                   | system status LED indicators                 |
| processor A-1                                          | locations 1-8, 1-10                          |
| rechargeable battery pack                              | on LCD cover 1-8                             |
| A-3                                                    | battery status 1-8                           |
| size and weight A-3                                    | power status 1-8                             |
| storage A-2                                            | on top panel 1-10                            |
| standby, global 2-27                                   | battery status 1-10                          |
| startup                                                | IDE device status 1-10                       |
| menu, in SCU 3-8                                       | power status 1-10                            |
| boot device 3-8                                        | suspend status 1-10                          |
| boot password 3-9                                      |                                              |
| date and time 3-8                                      | T                                            |
| display 3-8                                            | trackpad and buttons 1-9                     |
| enable battery low beep<br>3-8                         | TV output 2-24                               |
| enable LCD expand                                      |                                              |
| mode 3-8                                               | U                                            |
| enable power on sound                                  | unpacking 1-2                                |
| 3-8                                                    | upgrading processor 2-2                      |
| fast boot 3-8                                          | USB ports 1-12                               |
| SCU password 3-9                                       | attaching device 4-6                         |
| stereo speakers 1-9                                    |                                              |
| suspend 2-27                                           | V                                            |
| Fn key function, using 2-20                            | ventilation 1-15                             |
| indicator 1-10                                         | vontiliation 110                             |
| power on suspend 2-28                                  |                                              |
|                                                        |                                              |